# **External Control**

# **Large Format Display E series**

**E758/E868**

# **External Control**

- [1. Application](#page-3-0)
- [2. Connectors and wiring](#page-3-1)
	- [2.1. RS-232C Remote control](#page-3-2)
	- [2.2. LAN control](#page-4-0)
- [3. Communication Parameter](#page-5-0)
	- [3.1. RS-232C Remote control](#page-5-1)
		- **[3.1.1. Communication timing](#page-5-2)**
	- [3.2. LAN control](#page-5-3)
		- **[3.2.1. Communication timing](#page-5-4)**
- [4. Communication Format](#page-6-0)
	- [4.1. Header block format \(fixed length\)](#page-7-0)
		- [4.1.1. Header format](#page-7-1)
	- [4.2. Message block format](#page-9-0)
		- [4.2.1. Get current parameter](#page-9-1)
		- **[4.2.2. Get Parameter reply](#page-9-2)**
		- [4.2.3. Set parameter](#page-10-0)
		- [4.2.4. Set Parameter reply](#page-10-1)
		- [4.2.5. Command](#page-10-2)
		- [4.2.6. Command reply](#page-10-3)
	- [4.3. Check code](#page-11-0)
		- [4.3.1. Formatted and calculate.](#page-11-1)
	- [4.4. Delimiter](#page-11-2)
- [5. Message type](#page-12-0)
	- [5.1. Get current Parameter from a monitor](#page-12-1)
		- [5.1.1. Get current parameter format](#page-12-2)
	- [5.2. "Get parameter" reply](#page-13-0)
		- **[5.2.1. Get parameter reply format](#page-13-1)**
	- [5.3. Set parameter](#page-14-0)
		- [5.3.1. Set parameter format](#page-14-1)
	- [5.4. "Set parameter" reply](#page-15-0)
		- [5.4.1. Set parameter reply format](#page-15-1)
	- [5.5. Commands](#page-16-0)
		- **[5.5.1. Save Current Settings](#page-16-1)**
		- **[5.5.2. Get Timing Report and Timing reply](#page-17-0)**
		- **[5.5.3. NULL Message](#page-18-0)**
- [6. Typical procedure example](#page-19-0)
	- [6.1. How to change the "Backlight" setting.](#page-19-1)
	- [6.2. How to read the measurement value of the built-in temperature sensors.](#page-24-0)
- [7. CTL commands](#page-28-0)
	- o [System Command](#page-28-1)
		- CTL-OC. Save Current Settings
		- **[CTL-07. Get Timing Report and Timing reply](#page-29-0)**
	- [Power control procedure](#page-30-0)
		- [CTL-01D6. Power status read](#page-30-1)
- [CTL-C203-D6. Power control](#page-31-0)
- o [Serial No. & Model Name Read](#page-32-0)
	- [CTL-C216. Serial No. Read](#page-32-1)
	- [CTL-C217. Model Name Read](#page-33-0)
- [MAC Address Read Request & Reply](#page-34-0)
	- [CTL-C220. MAC Address Read Request](#page-34-1)
- [Remote Control Data Code sending format via RS-232C](#page-35-0)
	- **[CTL-C210. Remote Control Data Code sending format via RS-232C](#page-35-1)**
- [Firmware Version Command](#page-37-0)
	- **[CTL-CA02. Firmware Version Read Request](#page-37-1)**
	- [CTL-CA04-03. Input Name of Designated Terminal Read Request](#page-38-0)
	- **[CTL-CA04-04. Input Name of Designated Terminal Write Request](#page-39-0)**
	- **[CTL-CA04-05. Input Name of Designated Terminal Reset Request](#page-40-0)**
- [8. OSD menu and contrast table for each command](#page-41-0)

# <span id="page-3-0"></span>**1. Application**

This document defines the communications method for control of the NEC LCD monitor, when using an external controller.

# <span id="page-3-1"></span>**2. Connectors and wiring**

# <span id="page-3-2"></span>**2.1. RS-232C Remote control**

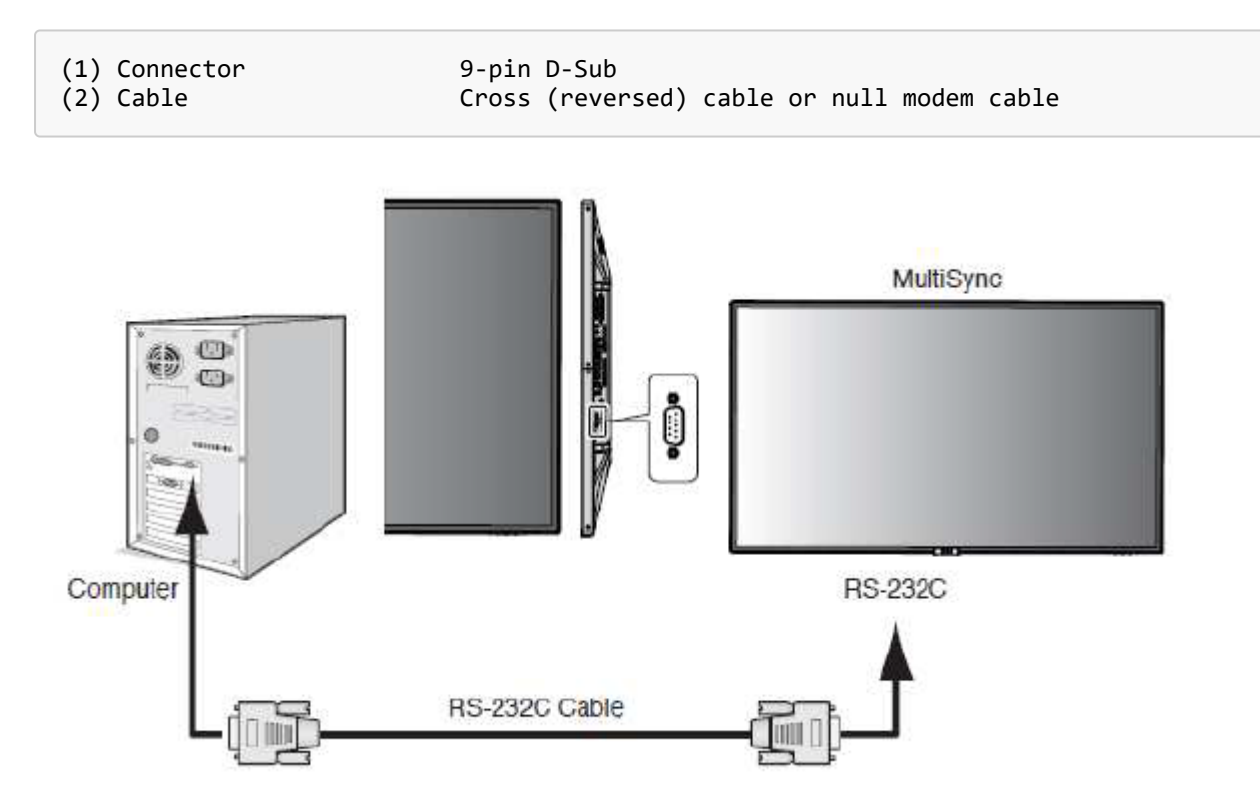

(Please refer "Controlling the LCD monitor via RS-232C Remote control" on User's manual.)

# <span id="page-4-0"></span>**2.2. LAN control**

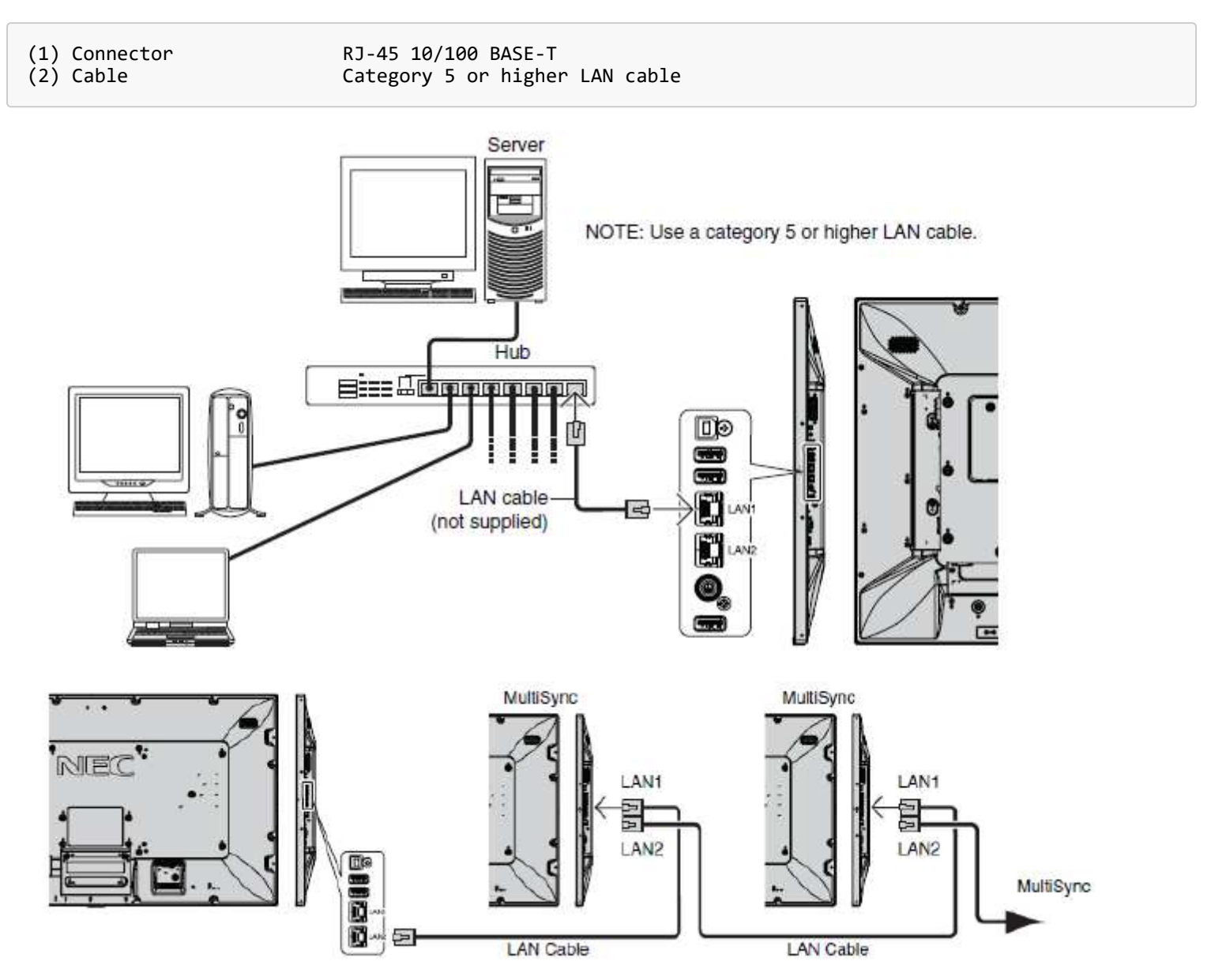

(Please refer "Controlling the LCD monitor via LAN control" on User's manual.)

# <span id="page-5-0"></span>**3. Communication Parameter**

#### <span id="page-5-1"></span>**3.1. RS-232C Remote control**

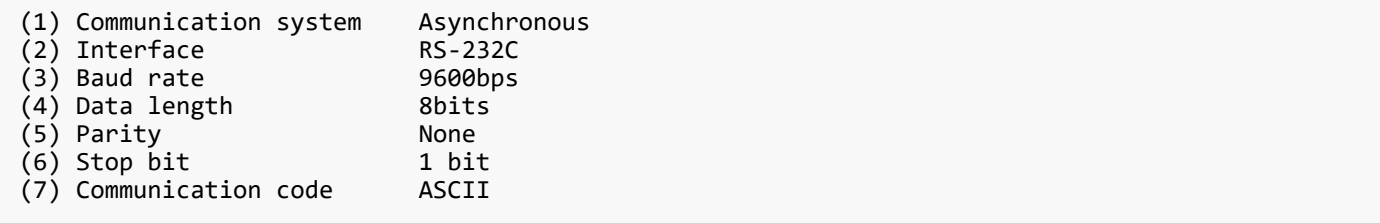

#### <span id="page-5-2"></span>**3.1.1. Communication timing**

The controller should wait for a reply packet before the next command is sent. (Note) When the following commands are sent, a controller should wait for specified period after receiving the reply command before sending the next command. ・ Power On, Power Off: 15 seconds ・ Input, PIP Input, Auto Setup, Factory Reset: 10 seconds

### <span id="page-5-3"></span>**3.2. LAN control**

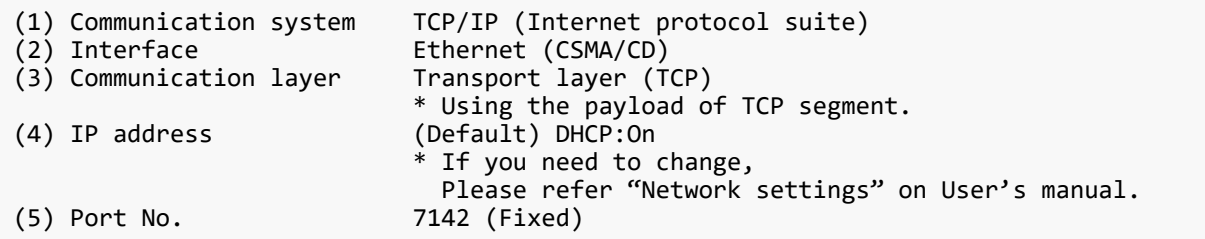

#### 【Note】

The monitor will disconnect the connection if no packet data is received for 15 minutes. And the controller (PC) has to re-connect to control the monitor again, after 15 minutes or more.

#### <span id="page-5-4"></span>**3.2.1. Communication timing**

The controller should wait for a reply packet before the next command is sent. (Note) When the following commands are sent, a controller should wait for specified period after receiving the reply command before sending the next command. ・ Power On, Power Off: 15 seconds ・ Input, PIP Input, Auto Setup, Factory Reset: 10 seconds

# <span id="page-6-0"></span>**4. Communication Format**

There are two types of external control commands: VCP and CTL.

The command consists of four parts: Header, Message, Check code, and Delimiter.

The contents of Message vary depending on the type of command.

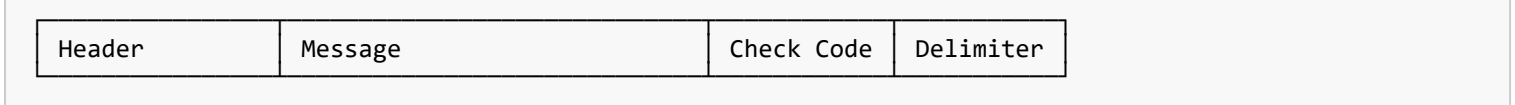

Follow the instructions below for more information on each.

Messages and other common components of the VCP command are described in this chapter.

- Detailed description of message for VCP command
	- See the part [4.2. Message block format](#page-9-0)
- Detailed description of message for CTL command
	- See the part [7. CTL commands](#page-28-0)

# <span id="page-7-0"></span>**4.1. Header block format (fixed length)**

| **Header** | Message | Check Code | Delimiter |

# <span id="page-7-1"></span>**4.1.1. Header format**

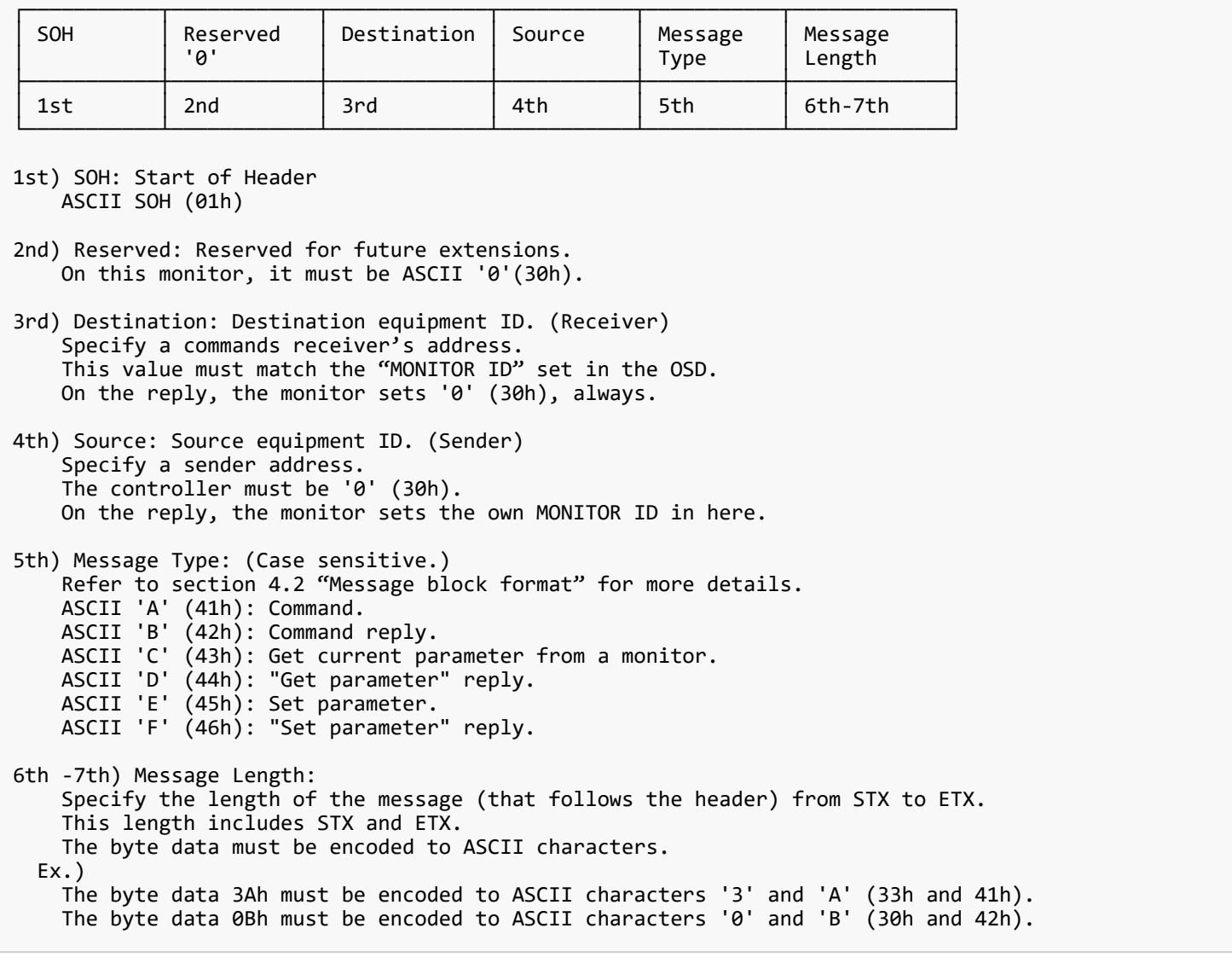

"MONITOR ID" to "Destination Address" conversion table is as follows,

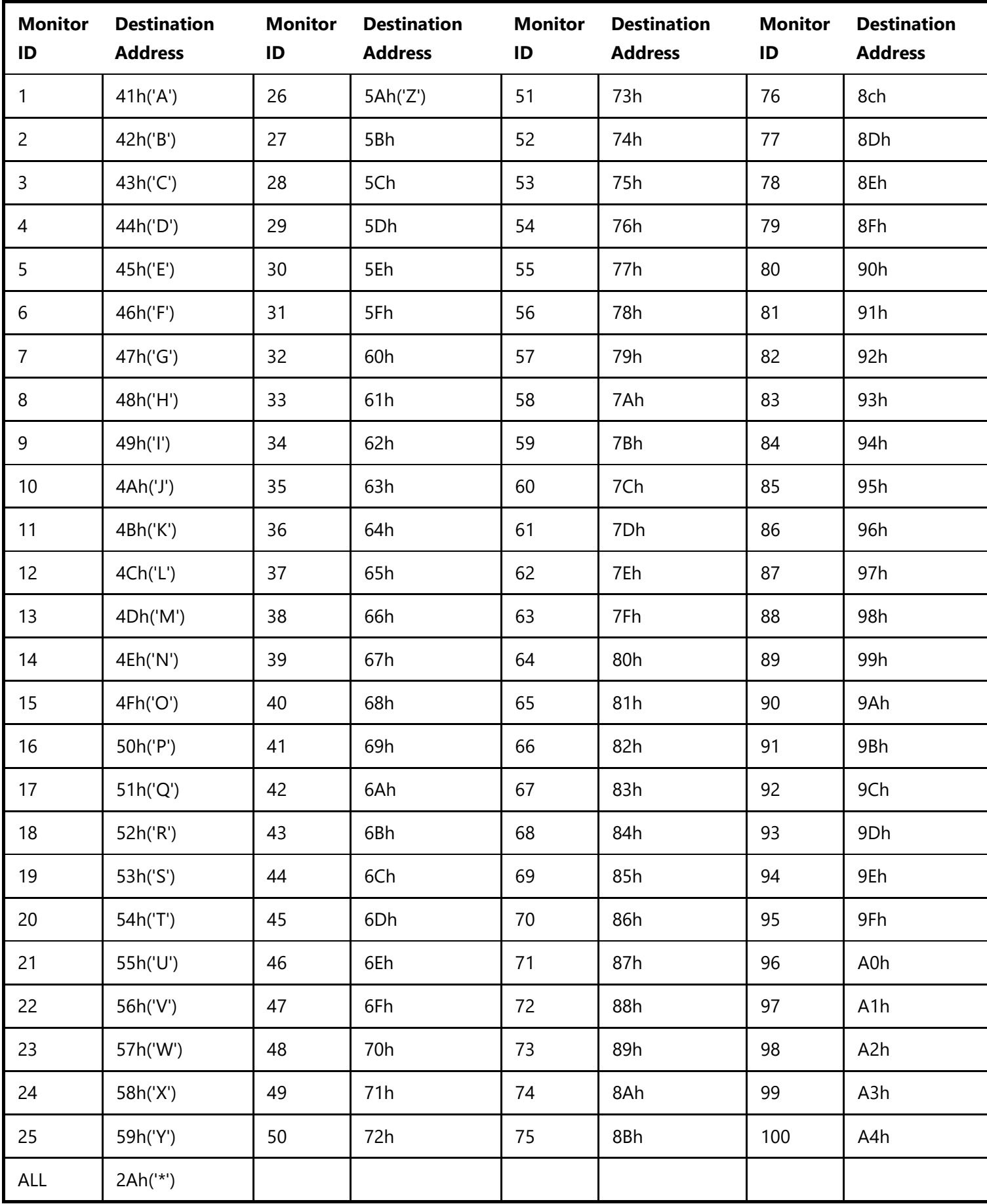

# <span id="page-9-0"></span>**4.2. Message block format**

| Header | **Message** | Check Code | Delimiter |

"Message block format" is allied to the "Message Type" in the "Header".

Refer to the section 4.1 "Header block format" for more detail.

### <span id="page-9-1"></span>**4.2.1. Get current parameter**

The controller sends this message when you want to get the status of the monitor. For the status that you want to get, specify the "OP code page" and "OP code", refer to chapter 8. "Message format" of the "Get current parameter" is as follows.

#### **4.2.1.1. Get current parameter format**

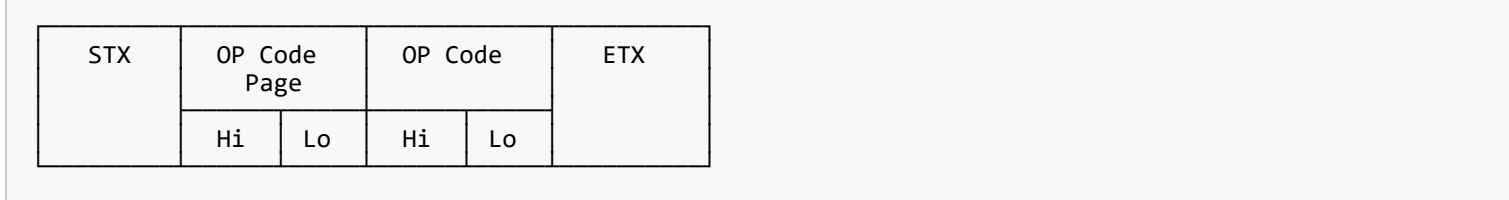

Refer to section 5.1 "Get current parameter from a monitor." for more details.

## <span id="page-9-2"></span>**4.2.2. Get Parameter reply**

The monitor will reply with the status of the requested item specified by the controller in the "Get parameter message". "Message format" of the "Get parameter reply" is as follows.

#### **4.2.2.1. Get Parameter reply format**

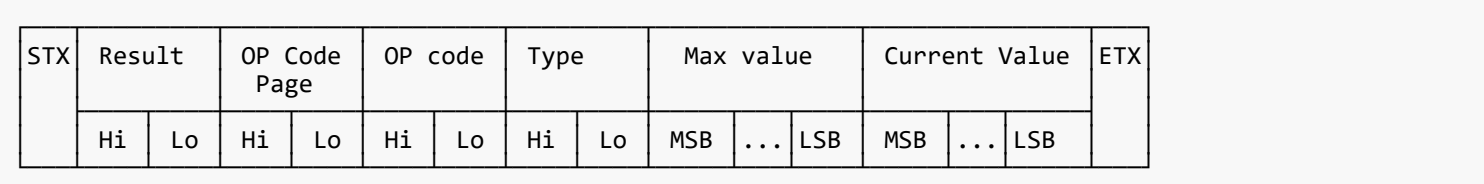

Refer to section 5.2 "Get parameter reply" for more details.

#### <span id="page-10-0"></span>**4.2.3. Set parameter**

The controller sends this message to change a setting of the monitor. Message format of the "Set parameter" is as follows.

#### **4.2.3.1. Set parameter format**

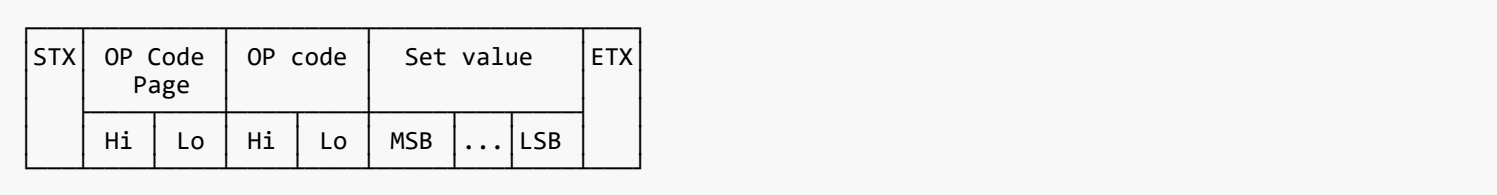

Refer to section 5.3 "Set parameter" for more details.

## <span id="page-10-1"></span>**4.2.4. Set Parameter reply**

The monitor replies with this message for a confirmation of the "Set parameter message". Message format of the "Set parameter reply" is as follows.

#### **4.2.4.1. Set parameter reply format**

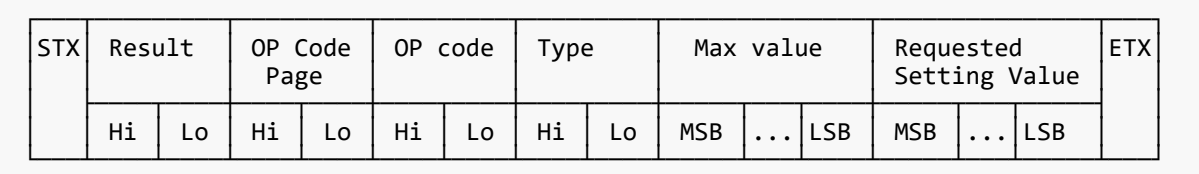

Refer to section 5.4 "Set parameter reply" for more details.

## <span id="page-10-2"></span>**4.2.5. Command**

"Command message" format depends on each command.

Usually, this "command message" is used for some non-slider controls and some special operations,

such as "Save current settings", "Get timing report", "Power control", "Schedule", etc.

Refer to section 5.5 "Commands message" for more details.

#### <span id="page-10-3"></span>**4.2.6. Command reply**

The monitor replies to a query from the controller. "Command reply message" format depends on each command. Refer to section 5.5 "Commands message" for more details.

# <span id="page-11-0"></span>**4.3. Check code**

| Header | Message | **Check code** | Delimiter |

# <span id="page-11-1"></span>**4.3.1. Formatted and calculate.**

Use the figure below to learn how check code is formatted and calculated. First, place the check code format after ETX in the command.

Therefore, place the Check code at the position of 'D9' in the figure below.

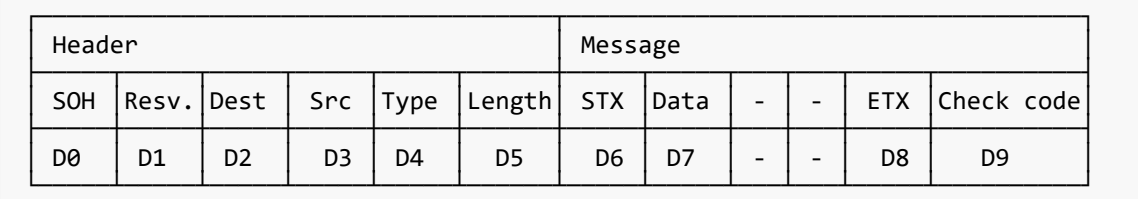

Next, as an example of calculating Check code, sum the values listed above each column from 'D1' to 'D16' in the figure below.

Therefore, we calculate the total value from '30' (30h) to '03' (03h) in the figure below.

As a result of the calculation, the check code of the command in the figure below is '77'(77h), so set it to Check code.

※ Check code may be described as Block Check Code (BCC) in the command details described below.

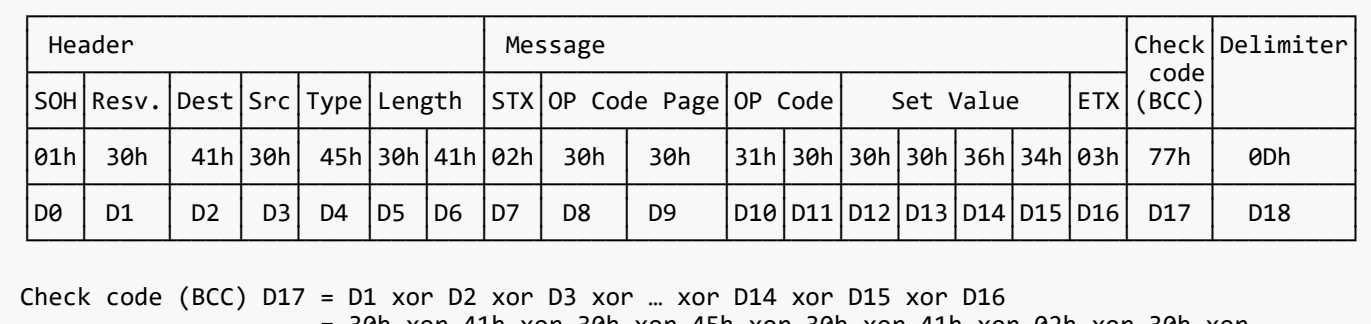

 = 30h xor 41h xor 30h xor 45h xor 30h xor 41h xor 02h xor 30h xor 30h xor 31h xor 30h xor 30h xor 30h xor 36h xor 34h xor 03h  $= 77h$ 

# <span id="page-11-2"></span>**4.4. Delimiter**

| Header | Message | Check code | **Delimiter** |

Delimiter does not have the formats and calculations described so far. Specify 'CR'(0Dh) in ASCII for the Command Delimiter.

# <span id="page-12-0"></span>**5. Message type**

## <span id="page-12-1"></span>**5.1. Get current Parameter from a monitor**

#### <span id="page-12-2"></span>**5.1.1. Get current parameter format**

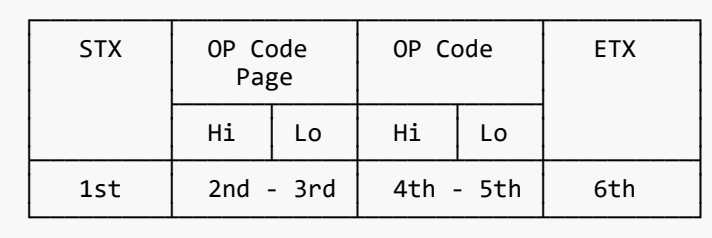

Send this message when you want to get the status of a monitor.

For the status that you want to get, specify the "OP code page" the "OP code", refer to chapter 8.

```
* 1st byte) STX: Start of Message
     ASCII STX (02h)
* 2nd-3rd bytes) OP code page: Operation code page.
     Specify the "OP code page" for the control which you want to get the status.
     Refer to chapter 8 for each item.
     OP code page data must be encoded to ASCII characters.
   Ex.)
     The byte data 02h must be encoded to ASCII characters '0' and '2' (30h and 32h).
     OP code page 02h -> OP code page (Hi) = ASCII '0' (30h)
                        OP code page (Lo) = ASCII '2' (32h) Refer to chapter 8.
* 4th-5th bytes) OP code: Operation code
     Refer to "VcpTable" for each item.
     OP code data must be encoded to ASCII characters.
   Ex.)
     The byte data 3Ah must be encoded to ASCII characters '3' and 'A' (33h and 41h).
    OP code 3Ah -> OP code (Hi) = ASCII '3' (33h)
                   OP code (Lo) = ASCII 'A' (41h) Refer to chapter 8.
* 6th byte) ETX: End of Message
     ASCII ETX (03h)
```
# <span id="page-13-0"></span>**5.2. "Get parameter" reply**

#### <span id="page-13-1"></span>**5.2.1. Get parameter reply format**

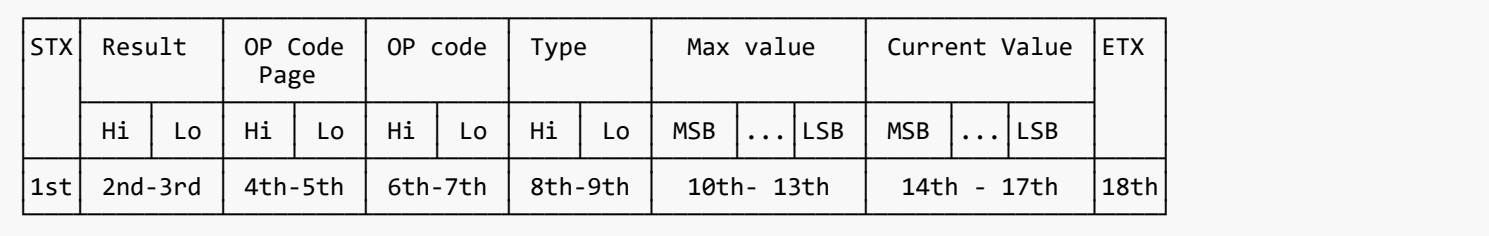

The monitor replies with a current value and the status of the requested item (operation code).

\* 1st byte) STX: Start of Message ASCII STX (02h) \* 2nd-3rd bytes) Result:Result code. These bytes indicate a result of the requested commands as follows. 00h: No Error. 01h: Unsupported operation with this monitor or unsupported operation under current condition. This result code from the monitor is encoded to ASCII characters.  $Ex.$ ) The byte data 01h is encoded to ASCII character '0' and '1' (30h and 31h). \* 4th-5th bytes) OP code page: Operation code page. These bytes indicate a replying item's OP code page. This returned value from the monitor is encoded to ASCII characters. Ex.) The byte data 02h is encoded to ASCII character '0' and '2' (30h and 32h). Refer to the "VcpTable". \* 6th-7th bytes) OP code: Operation code These bytes indicate a replying item's OP code. This returned value from the monitor is encoded to ASCII characters. Refer to the "VcpTable". Ex.) The byte data 1Ah is encoded to ASCII character '1' and 'A' (31h and 41h). \* 8th-9th bytes) Type: Operation type code 00h: Set parameter 01h: Momentary Like the Auto Setup function which automatically changes the parameter. This returned value from the monitor is encoded to ASCII characters. Ex.) The byte data 01h is encoded to ASCII character '0' and '1' (30h and 31h). \* 10th-13th bytes) Max. value: Maximum value which monitor can accept. (16bits) This returned value from the monitor is encoded to ASCII characters. Ex.) '0','1','2' and '3' means 0123h (291) \* 14th-17th bytes) Current Value: (16bits) This returned value from the monitor is encoded to ASCII characters. Ex.) '0','1','2' and '3' means 0123h (291) \* 18th byte) ETX: End of Message ASCII ETX (03h)

## <span id="page-14-0"></span>**5.3. Set parameter**

#### <span id="page-14-1"></span>**5.3.1. Set parameter format**

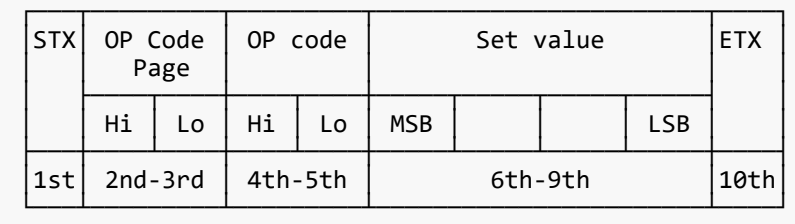

Send this message to change monitor's adjustment and so on. The controller requests a monitor to change value.

\* 1st byte) STX: Start of Message ASCII STX (02h) \* 2nd-3rd bytes) OP code page: Operation code page This OP code page data must be encoded to ASCII characters. Ex.) The byte data 02h must be encoded to ASCII '0' and '2' (30h and 32h). Refer to the "VcpTable". \* 4th-5th bytes) OP code: Operation code This OP code data must be encoded to ASCII characters. Ex.) OP code 1Ah -> OP code (Hi) = ASCII '1' (31h) OP code (Lo) = ASCII 'A' (41h) Refer to the "VcpTable". \* 6th-9th bytes) Set value: (16bit) This data must be encoded to ASCII characters. Ex.) 0123h -> 1st(MSB) = ASCII '0' (30h) 2nd = ASCII '1' (31h) 3rd = ASCII '2' (32h)  $4th(LSB) = ASCII'3'$  (33h) \* 10th byte) ETX: End of Message ASCII ETX (03h)

## <span id="page-15-0"></span>**5.4. "Set parameter" reply**

#### <span id="page-15-1"></span>**5.4.1. Set parameter reply format**

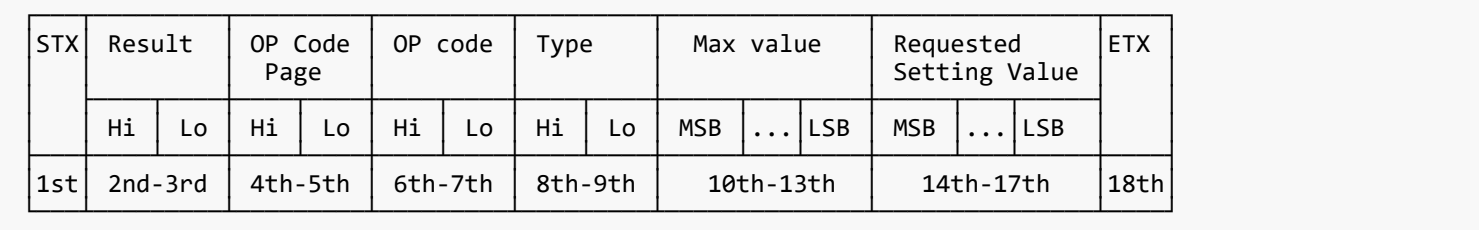

The Monitor echoes back the parameter and status of the requested operation code.

```
* 1st byte) STX: Start of Message
    ASCII STX (02h)
* 2nd-3rd bytes) Result code
     ASCII '0''0' (30h, 30h): No Error.
     ASCII '0''1' (30h, 31h): Unsupported operation with this monitor or unsupported operation under
current condition.
* 4th-5th bytes) OP code page: Echoes back the Operation code page for confirmation.
     Reply data from the monitor is encoded to ASCII characters.
   Ex.)
    OP code page \theta2h -> OP code page = ASCII '\theta' and '2' (30h and 32h)
     Refer to "VcpTable".
* 6th-7th bytes) OP code: Echoes back the Operation code for confirmation.
     Reply data from the monitor is encoded to ASCII characters.
   Ex.)
     OP code 1Ah -> OP code (Hi) = ASCII '1' (31h)
                   OP code (Lo) = ASCII 'A' (41h) Refer to "VcpTable".
* 8th-9th bytes) Type: Operation type code
     ASCII '0''0' (30h, 30h): Set parameter
     ASCII '0''1' (30h, 31h): Momentary
     Like Auto Setup function, that automatically changes the parameter.
* 10th-13th bytes) Max. value: Maximum value that monitor can accept. (16bits)
     Reply data from the monitor is encoded to ASCII characters.
   Ex.) '0''1''2''3' means 0123h (291)
* 14th-17th bytes) Requested setting Value: Echoes back the parameter for confirmation. (16bits)
     Reply data from the monitor is encoded to ASCII characters.
   Ex.) '0''1''2''3' means 0123h (291)
* 18th byte) ETX: End of Message
    ASCII ETX (03h)
```
# <span id="page-16-0"></span>**5.5. Commands**

"Command message format" depends on each command.

#### <span id="page-16-1"></span>**5.5.1. Save Current Settings**

The controller requests for the monitor to store the adjusted value.

#### **5.5.1.1. Format**

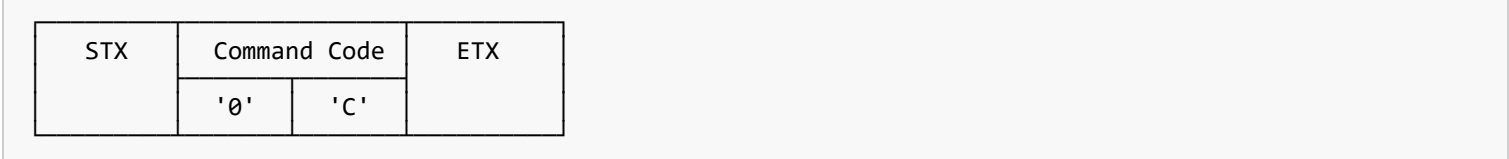

Send "OC"(30h, 43h) as Save current settings command.

Complete "Save Current setting" command packet as follows.

```
ASCII : 01h-30h-41h-30h-41h-30h-34h-02h-30h-43h-03h-CHK-0Dh
        SOH-'0'-'A'-'0'-'A'-'0'-'4'-STX-'0'-'C'-ETX-CHK-CR
The monitor replies the packet for confirmation as follows.
 SOH-'0'-'0'-'A'-'B'-'0'-'6'-STX-'0'-'0'-'0'-'C'-ETX-CHK- CR
```
#### <span id="page-17-0"></span>**5.5.2. Get Timing Report and Timing reply**

The controller requests the monitor to report the displayed image timing.

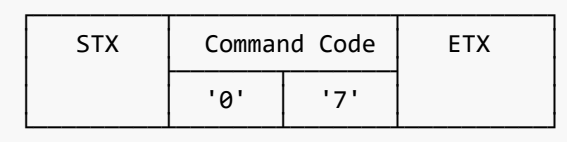

Send "07"(30h, 37h) as Get Timing Report command.

Complete "Get Timing Report" command packet as follows.

ASCII : 01h-30h-41h-30h-41h-30h-34h-02h-30h-37h-03h-CHK-0Dh SOH-'0'-'A'-'0'-'A'-'0'-'4'-STX-'0'-'7'-ETX-CHK-CR

The monitor replies status as the following format.

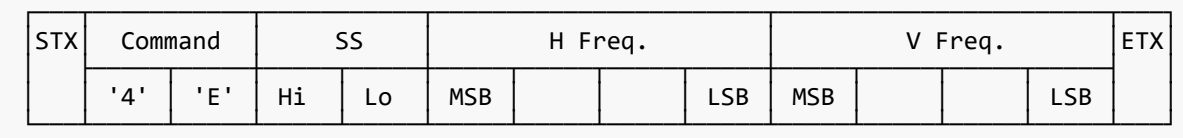

\* SS: Timing status byte Bit  $7 = 1$ : Sync Frequency is out of range. Bit 6 = 1 : Unstable count<br>Bit 5-2 Reserved (Don' Bit 5-2 Reserved (Don't care)<br>Bit 1 1:Positive Horizontal 1: Positive Horizontal sync polarity. 0: Negative Horizontal sync polarity.<br>Bit 0 1: Positive Vertical sync polarity. 1: Positive Vertical sync polarity. 0:Negative Vertical sync polarity.

\* H Freq: Horizontal Frequency in unit 0.01kHz \* V Freq: Vertical Frequency in unit 0.01Hz Ex.) When H Freq is '1''2''A''9' (31h, 32h, 41h, 39h), it means 47.77kHz.

# <span id="page-18-0"></span>**5.5.3. NULL Message**

#### **5.5.3.1. Format**

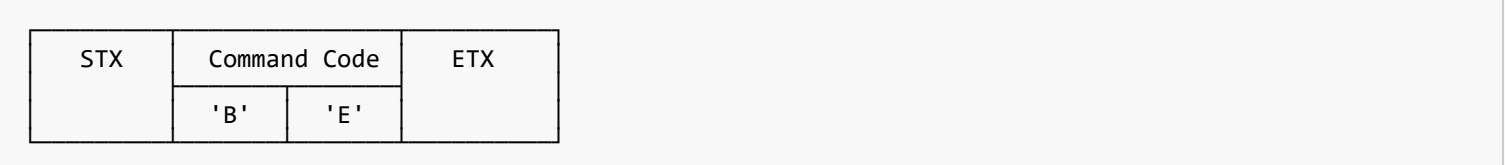

The NULL message returned from the monitor is used in the following cases.

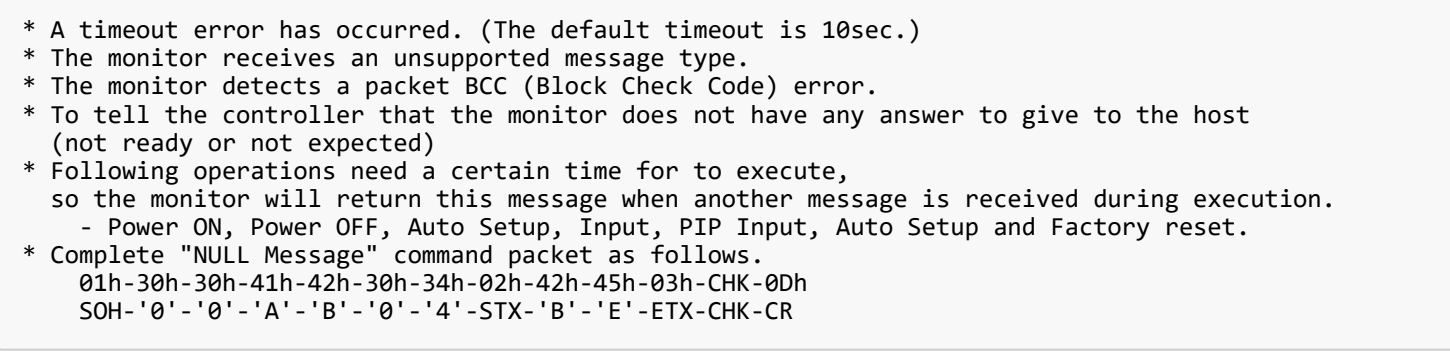

# <span id="page-19-0"></span>**6. Typical procedure example**

The following is a sample of procedures to control the monitor, these are examples of "Get parameter", "Set parameter" and "Save current settings".

# <span id="page-19-1"></span>**6.1. How to change the "Backlight" setting.**

6.1.1. Step 1. The controller requests the Monitor to reply with the current backlight setting and capability to support this operation. (Get **parameter)**

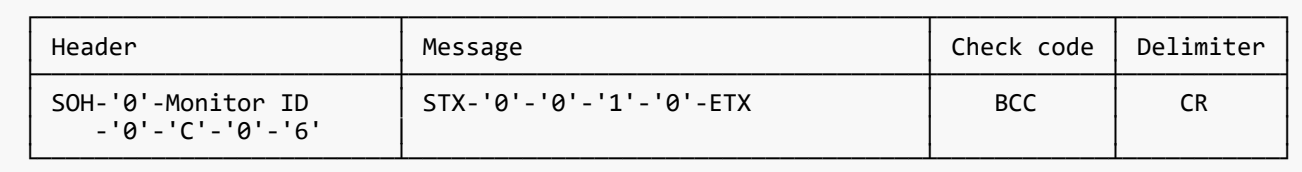

Header

```
SOH (01h) : Start of Header.
'0' (30h) : Reserved.
Monitor ID: Specify the Monitor ID from which you want to get a value.
               Ex.) If Monitor ID is '1', specify 'A'.
'0' (30h) : Message sender is the controller.
'C' (43h) : Message type is "Get parameter command".
'0'-'6' (30h, 36h) : Message length is 6 bytes.
```
Message

```
'0'-'0'(30h, 30h) : Operation code page number is 0.
'1'-'0'(31h, 30h) : Operation code is 10h (in the OP code page 0).<br>ETX (03h) : End of Message
                     : End of Message
```
Check code

BCC : Block Check Code Refer to the section 4.3 "Check code" for a BCC calculation.

Delimiter

#### **6.1.2. Step 2. The monitor replies with current Backlight setting and capability to support this operation.**

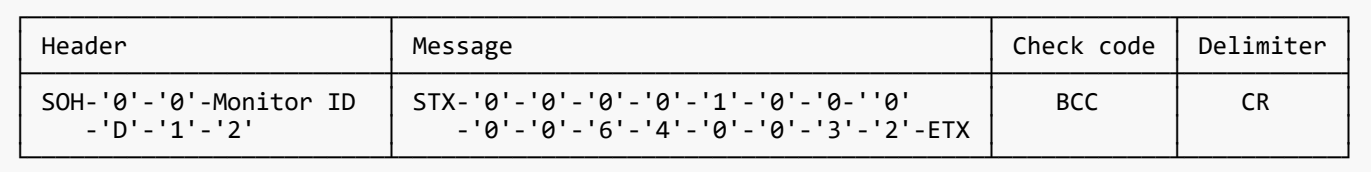

Header

```
SOH (01h) : Start of Header
'0' (30h) : Reserved
'0' (30h) : Message receiver is the controller.
Monitor ID: Indicate a replying Monitor ID.
               Ex.) When this byte is set to 'A', the replying Monitor ID is '1'.
'D' (44h) : Message Type is "Get parameter reply".
'1'-'2' (31h, 32h) : Message length is 18 bytes.
```
Message

```
'0'-'0'(30h, 30h) : Result code. No error.
'0'-'0'(30h, 30h) : Operation code page number is 0.
'1'-'0'(31h, 30h) : Operation code is 10h (in the page 0).
'0'-'0'(30h, 30h) : This operation is "Set parameter" type.
'0'-'0'-'6'-'4'(30h, 30h, 36h, 34h)
                   : Backlight max value is 100(0064h).
'0'-'0'-'3'-'2'(30h, 30h, 33h, 32h)
: Current Backlight setting is 50(0032h) .<br>ETX (03h) : End of Message
                  : End of Message
```
Check code

```
BCC : Block Check Code
            Refer to the section 4.3 "Check code" for a BCC calculation.
```
#### Delimiter

#### **6.1.3. Step 3. The controller request the monitor to change the Backlight setting**

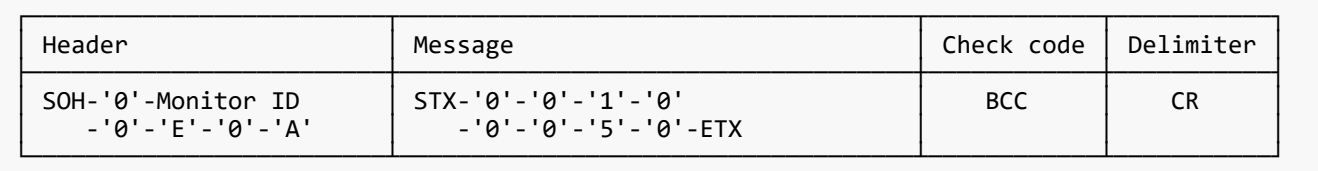

Header

```
SOH (01h) : Start of Header
'0' (30h) : Reserved
Monitor ID: Specify the Monitor ID of which you want to change a setting.
               Ex.) If Monitor ID is '1', specify 'A'.
'0' (30h) : Message sender is the controller.
'E' (45h) : Message Type is "Set parameter command".
'0'-'A' (30h, 41h) : Message length is 10 bytes.
```
Message

```
'0'-'0'(30h, 30h) : Operation code page number is 0.
'1'-'0'(31h, 30h) : Operation code is 10h (in the page 0).
'0'-'0'-'5'-'0'(30h, 30h, 35h, 30h)
 : Set Backlight setting 80(0050h).
ETX (03h) : End of Message
```
#### Check code

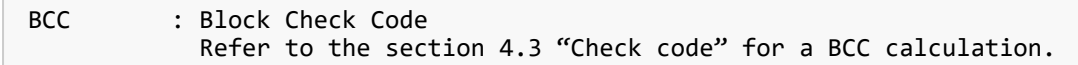

#### Delimiter

#### **6.1.4. Step 4. The monitor replies with a message for confirmation.**

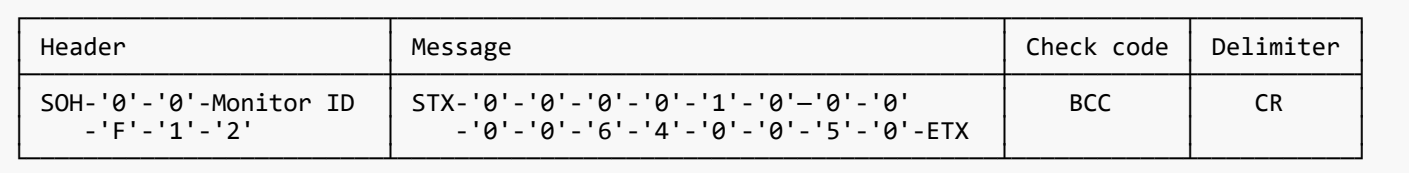

Header

```
SOH (01h) : Start of Header
'0' (30h) : Reserved
'0' (30h) : Message receiver is the controller.
Monitor ID: Indicate a replying Monitor ID.
               Ex.) When this byte is set to 'A', the replying Monitor ID is '1'.
'F' (46h) : Message Type is "Set parameter reply".
'1'-'2' (31h, 32h) : Message length is 18 bytes.
```
Message

```
'0'-'0'(30h, 30h) : Result code. No error.
'0'-'0'(30h, 30h) : Operation code page number is 0.
'1'-'0'(31h, 30h) : Operation code is 10h (in the page 0).
'0'-'0'(30h, 30h) : This operation is "Set parameter" type.
'0'-'0'-'6'-'4'(30h, 30h, 36h, 34h)
                   : Backlight max value is 100(0064h).
'0'-'0'-'5'-'0'(30h, 30h, 35h, 30h)
: Current Backlight setting is 80(0050h) .<br>ETX (03h) : End of Message
                  : End of Message
```
Check code

```
BCC : Block Check Code
            Refer to the section 4.3 "Check code" for a BCC calculation.
```
Delimiter

```
CR (0Dh) : End of packet
```
Repeat Step 1 and Step 2, if you need to check the Backlight setting. (Recommended)

#### **6.1.5. Step 5. Request the monitor to store the Backlight setting. (Save Current Settings Command)**

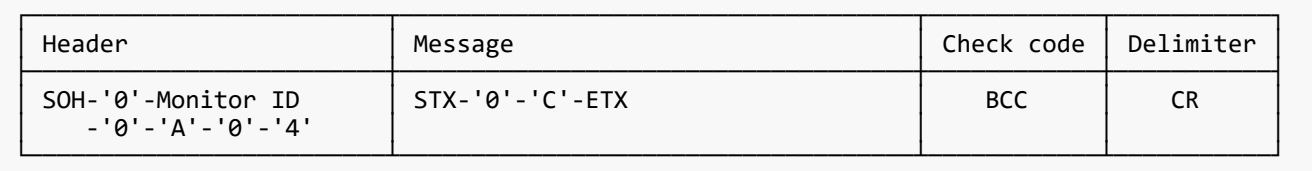

#### Header

```
SOH (01h) : Start of Header
'0' (30h) : Reserved
Monitor ID: Specify the Monitor ID which you want to store the setting.
               Ex.) If Monitor ID is '1', specify 'A'.
'0' (30h) : Message sender is the controller.
'A' (41h) : Message type is "Command".
'0'-'4' (30h, 34h) : Message length is 4 bytes.
```
#### Message

```
'0'-'C'(30h, 43h) : Command code is 0Ch as "Save current settings".<br>ETX (03h) : End of Message
                 \frac{1}{100}: End of Message
```
#### Check code

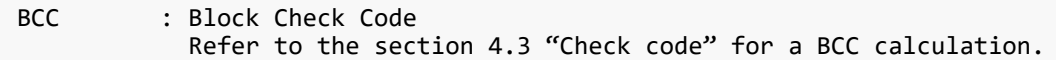

#### Delimiter

# <span id="page-24-0"></span>**6.2. How to read the measurement value of the built-in temperature sensors.**

If the display has a built-in temperature sensor, the controller uses these sensors through external control. You can monitor the internal temperature.

The temperature read procedure is shown below as an example of how to use it.

#### **6.2.1. Step 1. Select a temperature sensor which you want to read.**

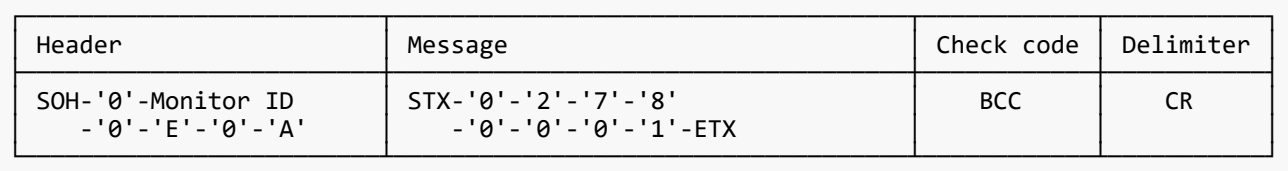

Header

```
SOH (01h) : Start of Header
'0' (30h) : Reserved
Monitor ID: Specify the Monitor ID which you want to get a value.
               Ex.) If Monitor ID is '1', specify 'A'.
'0' (30h) : Message sender is the controller.
'E' (45h) : Message Type is "Set parameter command".
'0'-'A' (30h, 41h) : Message length is 10 bytes
```
#### Message

```
'0'-'2'(30h, 32h) : Operation code page number is 2.
'7'-'8'(37h, 38h) : Operation code is 78h (in the page 2).
'0'-'0'-'0'-'1'(30h, 30h, 30h, 31h)
: Select the temperature sensor #1 (01h).<br>ETX (03h) : End of Message
                   : End of Message
```
#### Check code

BCC : Block Check Code Refer to the section 4.3 "Check code" for a BCC calculation.

#### Delimiter

#### **6.2.2. Step 2. The monitor replies for confirmation.**

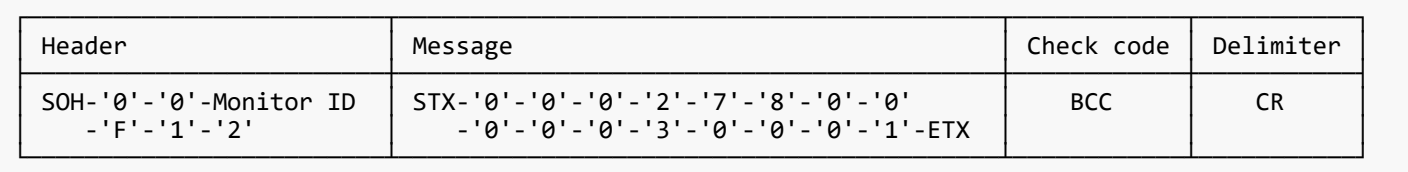

Header

```
SOH (01h) : Start of Header
'0' (30h) : Reserved
'0' (30h) : Message receiver is the controller.
Monitor ID: Indicates a replying Monitor ID.
               Ex.) When this byte is set to 'A', the replying Monitor ID is '1'.
'F' (46h) : Message Type is "Set parameter reply".
11 - 2' (31h, 32h) : Message length is 18 bytes.
```
Message

```
'0'-'0'(30h, 30h) : Result code. No error.
'0'-'2'(30h, 32h) : Operation code page number is 2.
'7'-'8'(37h, 38h) : Operation code is 78h (in the page 2).
'0'-'0'(30h, 30h) : This operation is "Set parameter" type.
'0'-'0'-'0'-'3'(30h, 30h, 30h, 33h)
                   : Number of temperature sensors are 3 (0003h).
'0'-'0'-'0'-'1'(30h, 30h, 30h, 31h)
: temperature sensor is #1.<br>ETX (03h) : End of Message
                  : End of Message
```
Check code

```
BCC : Block Check Code
            Refer to the section 4.3 "Check code" for a BCC calculation.
```
#### Delimiter

#### **6.2.3. Step 3. The controller requests the monitor to send the temperature from the selected sensor.**

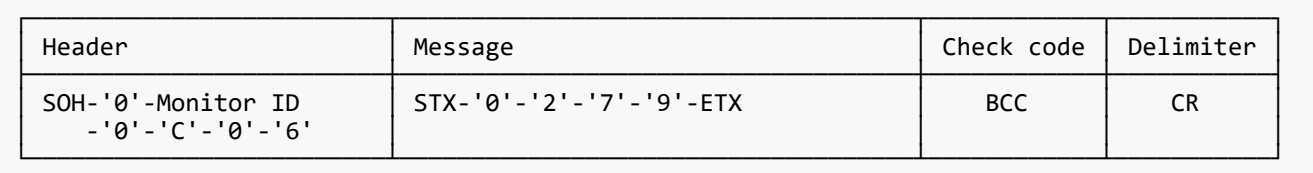

#### Header

```
SOH (01h) : Start of Header
'0' (30h) : Reserved
Monitor ID: Specify the Monitor ID which you want to get a value.
               Ex.) If Monitor ID is '1', specify 'A'.
'0' (30h) : Message sender is the controller.
'C' (43h) : Message Type is "Get parameter".
'0'-'6' (30h, 36h) : Message length is 6 bytes.
```
Message

```
'0'-'2'(30h, 32h) : Operation code page number is 2.
'7'-'9'(37h, 39h) : Operation code is 79h (in the OP code page 2).
ETX (03h) : End of Message
```
#### Check code

```
BCC : Block Check Code
            Refer to the section 4.3 "Check code" for a BCC calculation.
```
#### Delimiter

#### **6.2.4. Step 4. The monitor replies a temperature of selected sensor.**

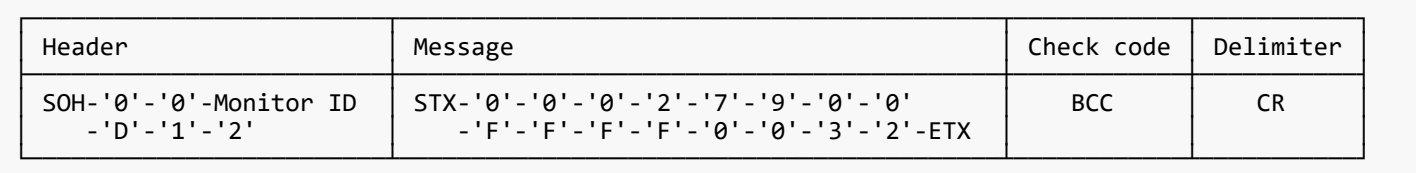

Header

```
SOH (01h) : Start of Header
'0' (30h) : Reserved
'0' (30h) : Message receiver is the controller.
Monitor ID: Indicate a replying Monitor ID.
 Ex.) When this byte is set to 'A', the replying Monitor ID is '1'.
'D' (44h) : Message Type is "Get parameter reply".
'1'-'2' (31h, 32h) : Message length is 18 bytes.
```
Message

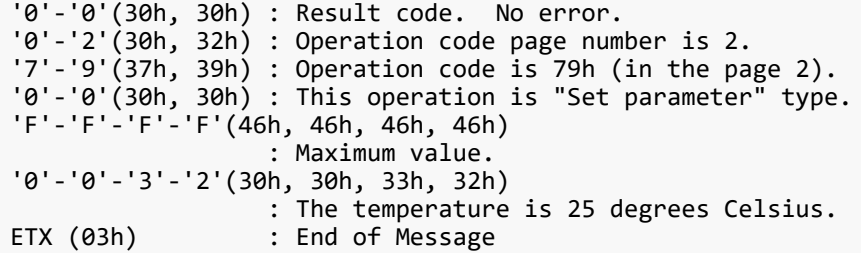

Readout value is 2's complement.

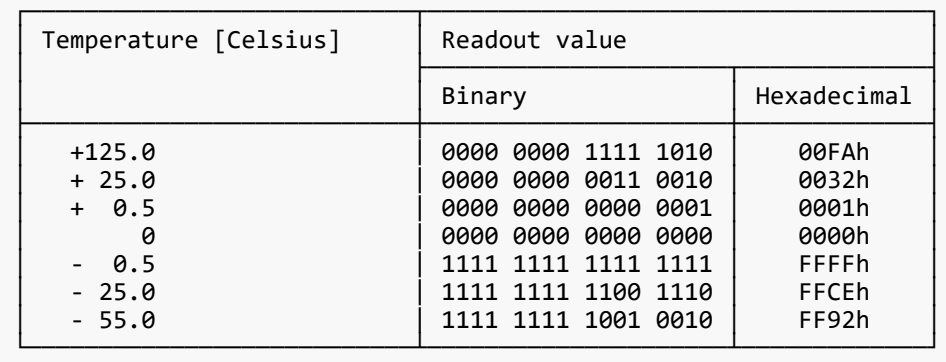

Check code

```
BCC : Block Check Code
            Refer to the section 4.3 "Check code" for a BCC calculation.
```
#### Delimiter

# <span id="page-28-0"></span>**7. CTL commands**

# <span id="page-28-1"></span>**System Command**

# <span id="page-28-2"></span>**CTL-0C. Save Current Settings**

【 Function 】

This command is used in order to store the adjusted value.

【 Command 】

[ASC]SOH-'0'-ID-'0'-'A'-'0'-'4'-STX "Data " ETX BCC 0DH [HEX]01H 30H ID 30H 41H 30H 34H 02H (D01~02) 03H BCC 0DH Data Contents<br>---------------------------------------------------------------------------------------------------- Message "0C"(30H 43H) : Save Current Settings

【 ACK 】

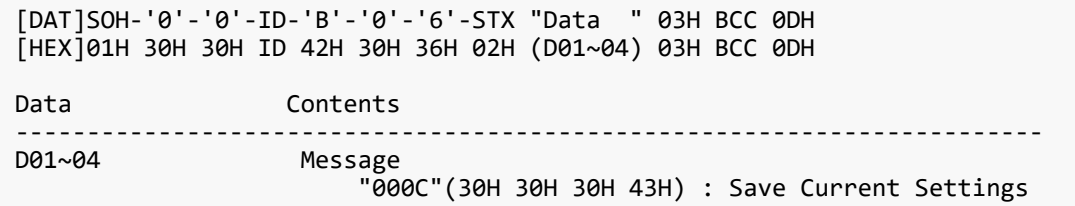

#### <span id="page-29-0"></span>**CTL-07. Get Timing Report and Timing reply**

#### 【 Function 】

This command is used in order to report the displayed image timing.

【 Command 】

[ASC]SOH-'0'-ID-'0'-'A'-'0'-'4'-STX "Data " ETX BCC 0DH [HEX]01H 30H ID 30H 41H 30H 34H 02H (D01~02) 03H BCC 0DH Data Contents ------------------------------------------------------------------------ Message "07"(30H 37H) : Get Timing Report command.

【 ACK 】

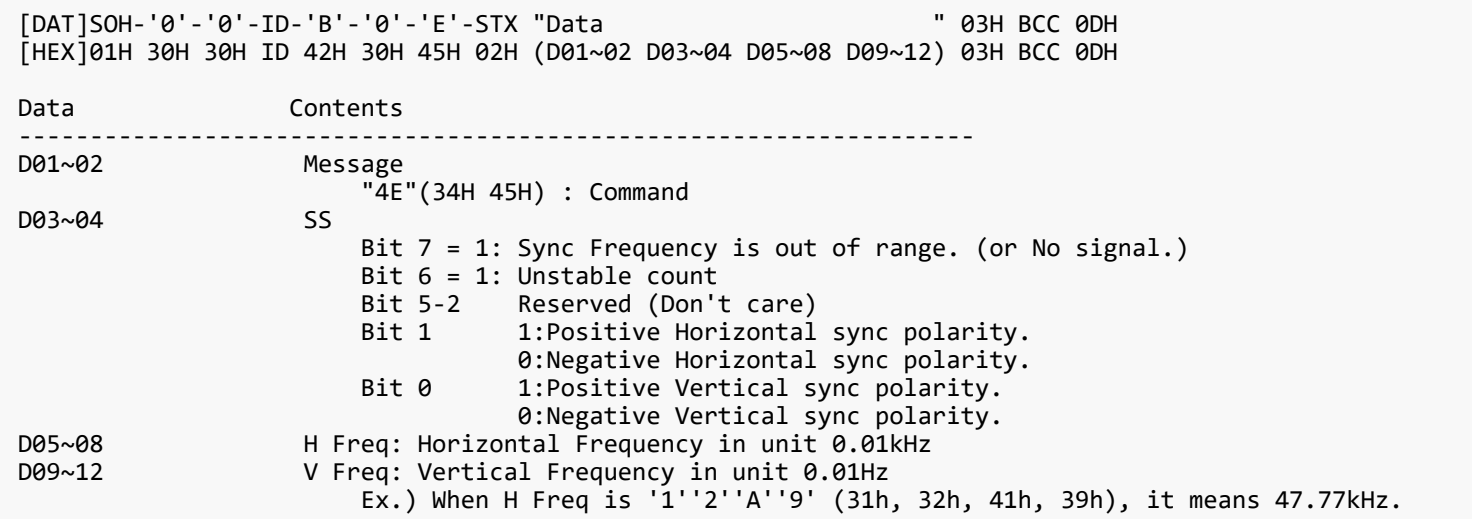

# <span id="page-30-0"></span>**Power control procedure**

#### <span id="page-30-1"></span>**CTL-01D6. Power status read**

#### 【 Function 】

This command is used in order to read a current power status.

#### 【 Command 】

[ASC]SOH-'0'-ID-'0'-'A'-'0'-'6'-STX "Data " ETX BCC 0DH [HEX]01H 30H ID 30H 41H 30H 36H 02H (D01~04) 03H BCC 0DH Data Contents ------------------------------------------------------------------------ Message "01D6"(30H,31H,44H,36H) : Get power status command

#### 【 ACK 】

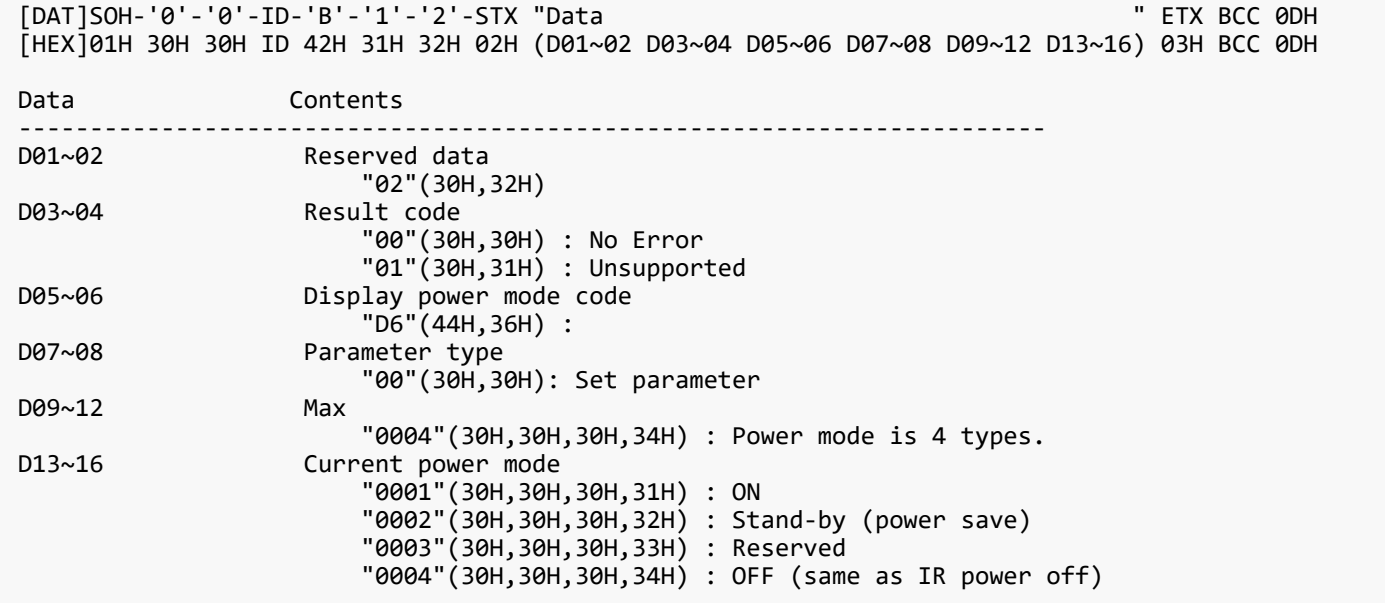

#### <span id="page-31-0"></span>**CTL-C203-D6. Power control**

#### 【 Function 】

This command is used in order to control monitor power.

【 Command 】

[ASC]SOH-'0'-ID-'0'-'A'-'0'-'C'-STX "Data " ETX BCC 0DH [HEX]01H 30H ID 30H 41H 30H 43H 02H (D01~06) (D07~10) 03H BCC 0DH Data Contents ------------------------------------------------------------------------ Message "C203D6"(43H 32H 30H 33H 44H 36H) : power control command D07~10 Power mode "0001"(30H 30H 30H 31H) : ON "0002"(30H 30H 30H 32H) : Do not set "0003"(30H 30H 30H 33H) : Do not set "0004"(30H 30H 30H 34H) : OFF (same as IR power off)

【 ACK 】

[DAT]SOH-'0'-'0'-ID-'B'-'0'-'E'-STX "Data " ETX BCC 0DH [HEX]01H 30H 30H ID 42H 30H 45H 02H (D01~02) (D03~08) (D09~12) 03H BCC 0DH Data Contents ------------------------------------------------------------------------ D01~02 Result code % "00"(30H 30H) : No Error<br>Message Message "C203D6"(43H 32H 30H 33H 44H 36H) : power control reply command D09~12 Power mode "0001"(30H 30H 30H 31H) : ON "0002"(30H 30H 30H 32H) : Do not set "0003"(30H 30H 30H 33H) : Do not set "0004"(30H 30H 30H 34H) : OFF (same as IR power off)

# <span id="page-32-0"></span>**Serial No. & Model Name Read**

#### <span id="page-32-1"></span>**CTL-C216. Serial No. Read**

#### 【 Function 】

This command is used in order to read a serial number.

#### 【 Command 】

[ASC]SOH-'0'-ID-'0'-'A'-'0'-'6'-STX "Data " ETX BCC 0DH [HEX]01H 30H ID 30H 41H 30H 36H 02H (D01~04) 03H BCC 0DH Data Contents ------------------------------------------------------------------------ Message "C216"(43H 32H 31H 36H) : Serial No. command

#### 【 ACK 】

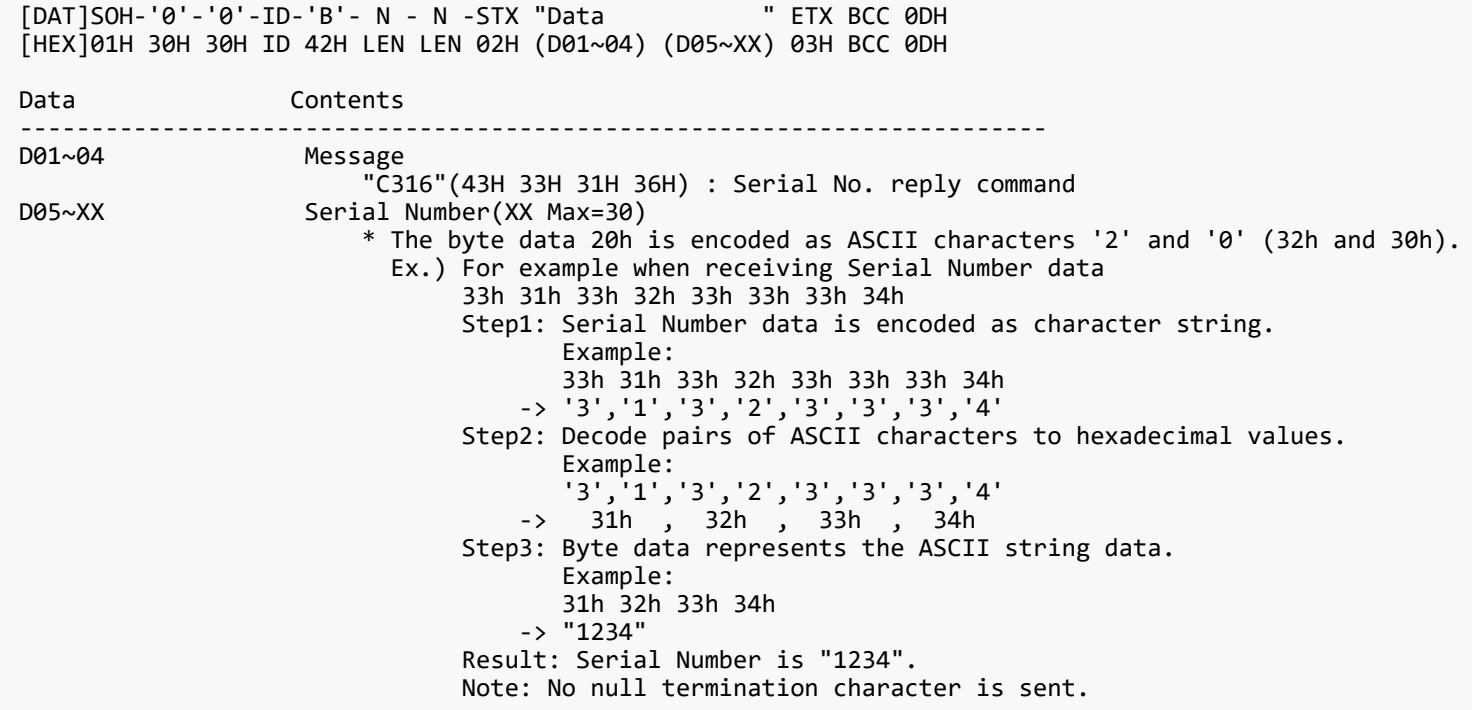

#### <span id="page-33-0"></span>**CTL-C217. Model Name Read**

#### 【 Function 】

This command is used in order to read the Model Name.

【 Command 】

[ASC]SOH-'0'-ID-'0'-'A'-'0'-'6'-STX "Data " ETX BCC 0DH [HEX]01H 30H ID 30H 41H 30H 36H 02H (D01~04) 03H BCC 0DH Data Contents ------------------------------------------------------------------------ Message "C217"(43H 32H 31H 37H) : Model Name command

【 ACK 】

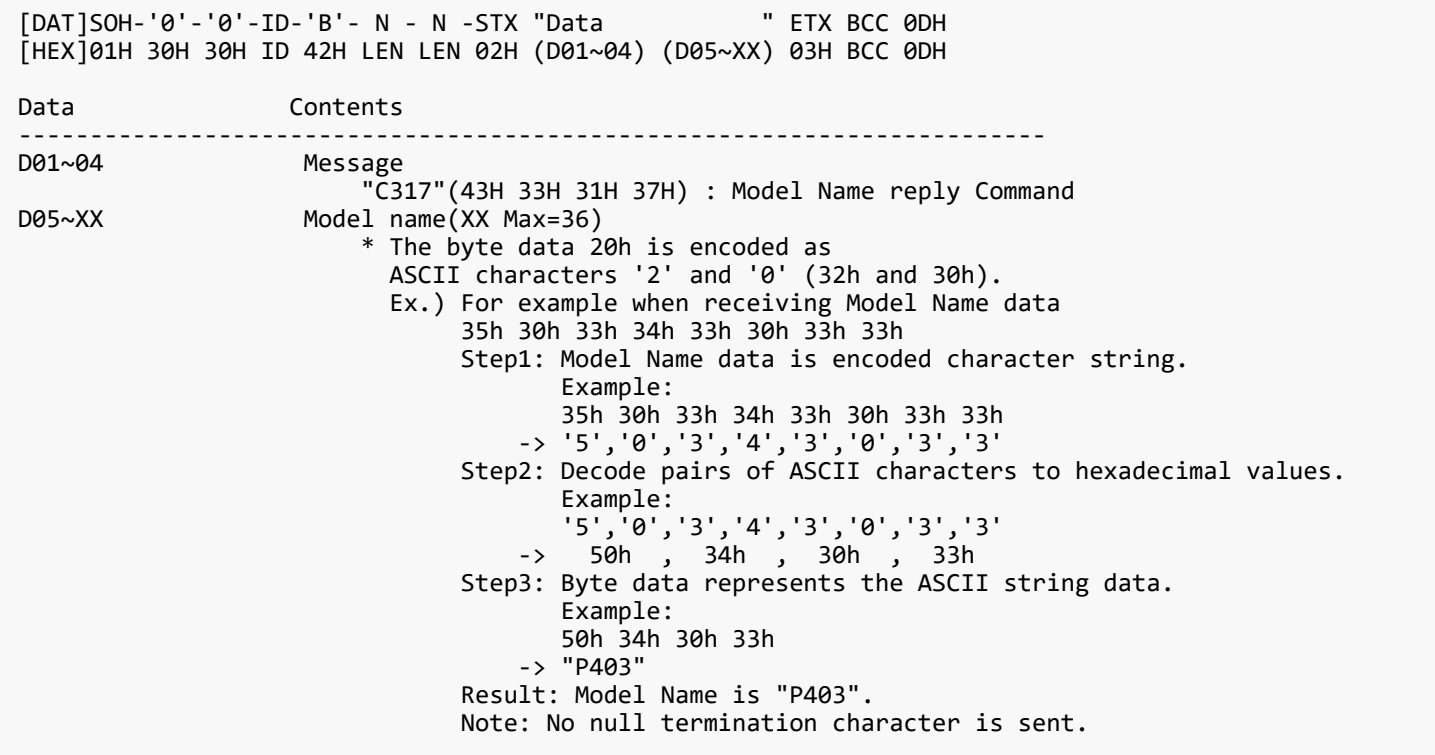

# <span id="page-34-0"></span>**MAC Address Read Request & Reply**

#### <span id="page-34-1"></span>**CTL-C220. MAC Address Read Request**

【 Function 】

This command is used in order to read the MAC Address.

【 Command 】

```
[ASC]SOH-'0'-ID-'0'-'A'-'0'-'8'-STX "Data " ETX BCC 0DH
[HEX]01H 30H ID 30H 41H 31H 30H 02H (D01~04) (D05~06) 03H BCC 0DH
Data Contents
------------------------------------------------------------------------
                  Message
<sup>"</sup>C220"(43H 32H 32H 40H) : MAC Address Read Request command<br>Select device
                  Select device
                       "00"(30H 30H) :fixed
```
【 ACK 】

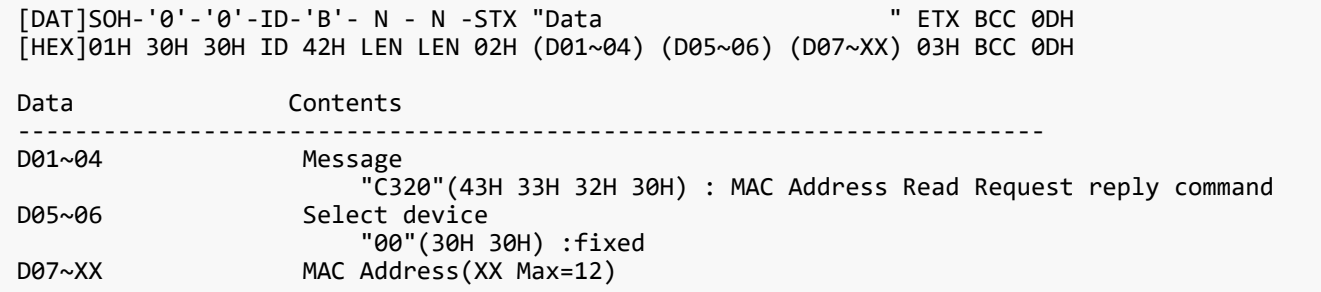

# <span id="page-35-0"></span>**Remote Control Data Code sending format via RS-232C**

# <span id="page-35-1"></span>**CTL-C210. Remote Control Data Code sending format via RS-232C**

# 【 Function 】

This command is used in order to send the Remote Control Data Code.

【 Command 】

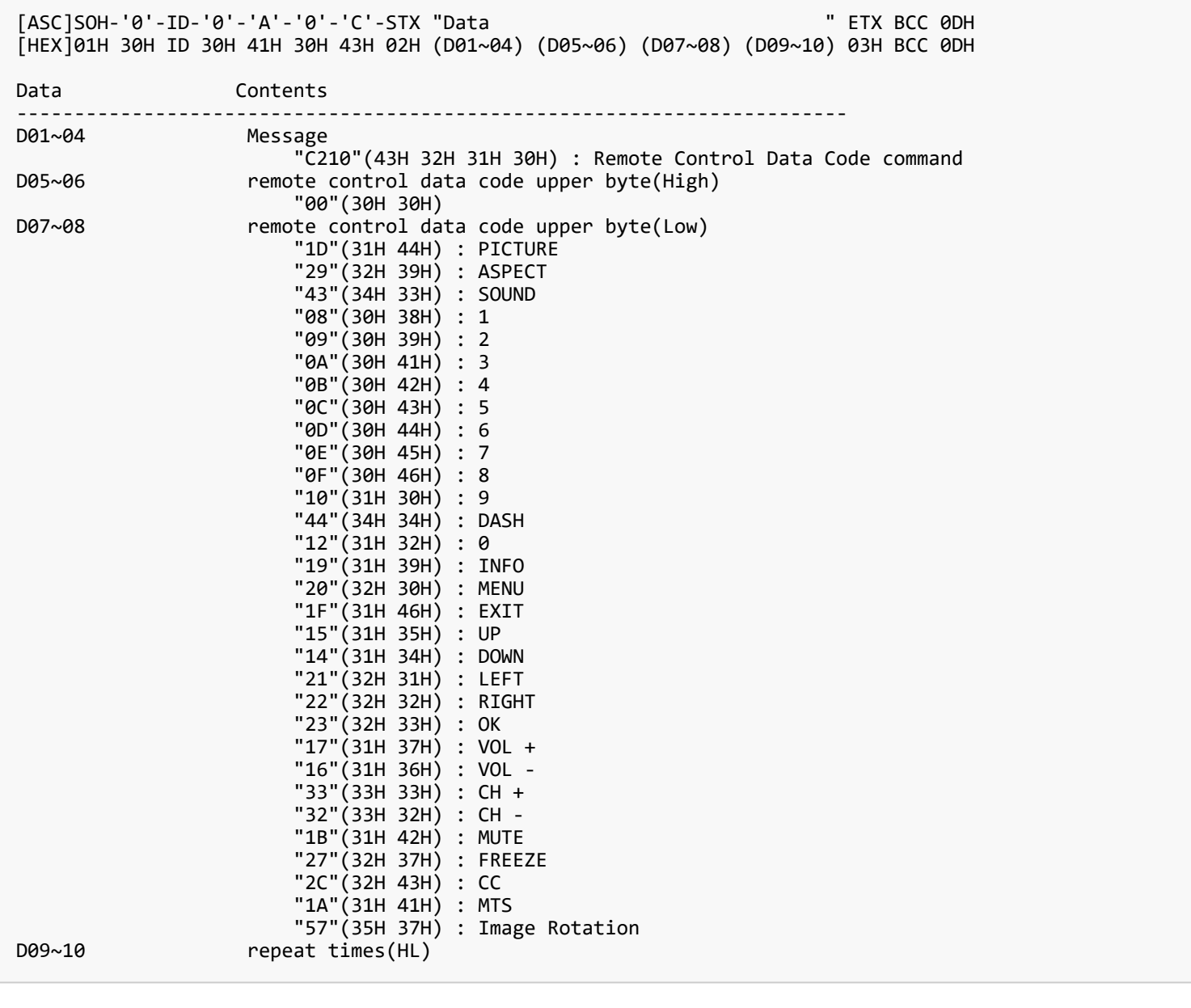

【 ACK 】

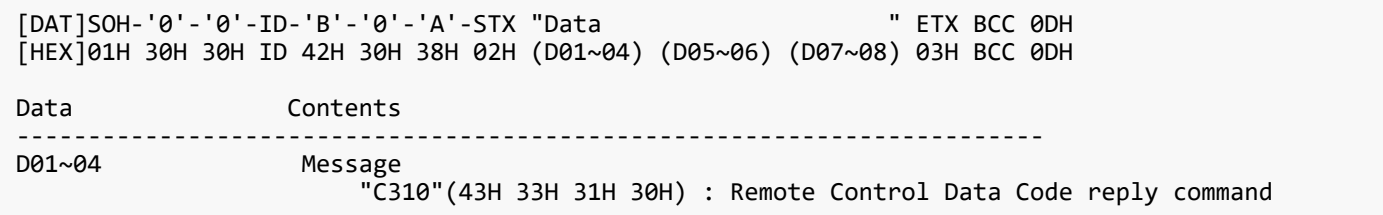

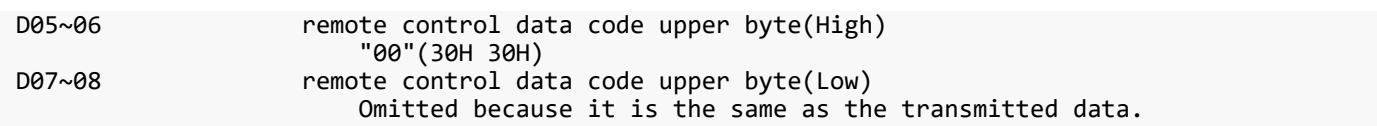

#### <span id="page-37-0"></span>**Firmware Version Command**

#### <span id="page-37-1"></span>**CTL-CA02. Firmware Version Read Request**

【 Function 】

This command is used in order to read Firmware Version.

【 Command 】

```
[ASC]SOH-'0'-ID-'0'-'A'-'0'-'8'-STX "Data " ETX BCC 0DH
[HEX]01H 30H ID 30H 41H 30H 38H 02H (D01~04) (D05~06) 03H BCC 0DH
Data Contents
------------------------------------------------------------------------
                 Message
<sup>"</sup>CA02"(43H 41H 30H 32H) : Firmware Version Read Command<br>Firmware Type
D05~06 Firmware Type
 "00"(30H 30H) : F/W Revision
```
#### 【 ACK 】

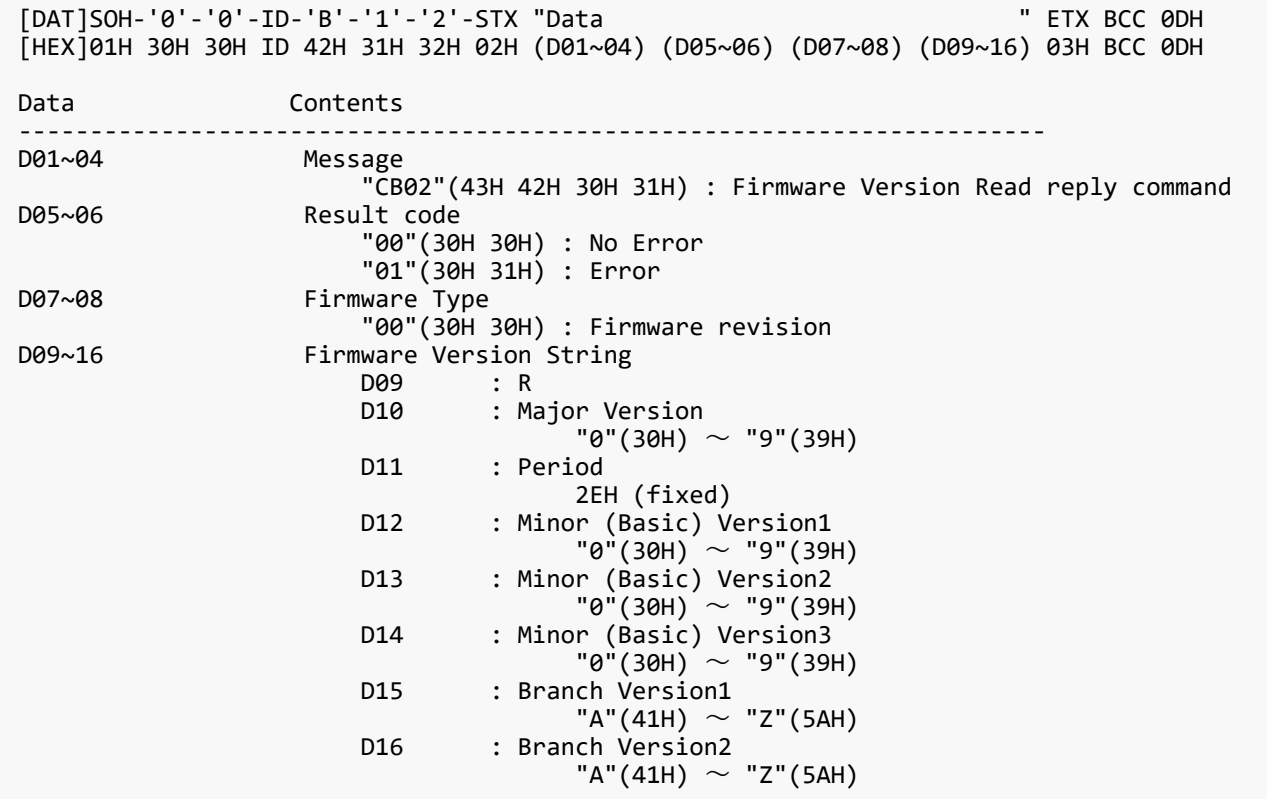

## 【 Note 】

The version information section is an ASCII character string.

# <span id="page-38-0"></span>**CTL-CA04-03. Input Name of Designated Terminal Read Request**

# 【 Function 】

This command is used in order to read Input Name of Designated Terminal.

# 【 Command 】

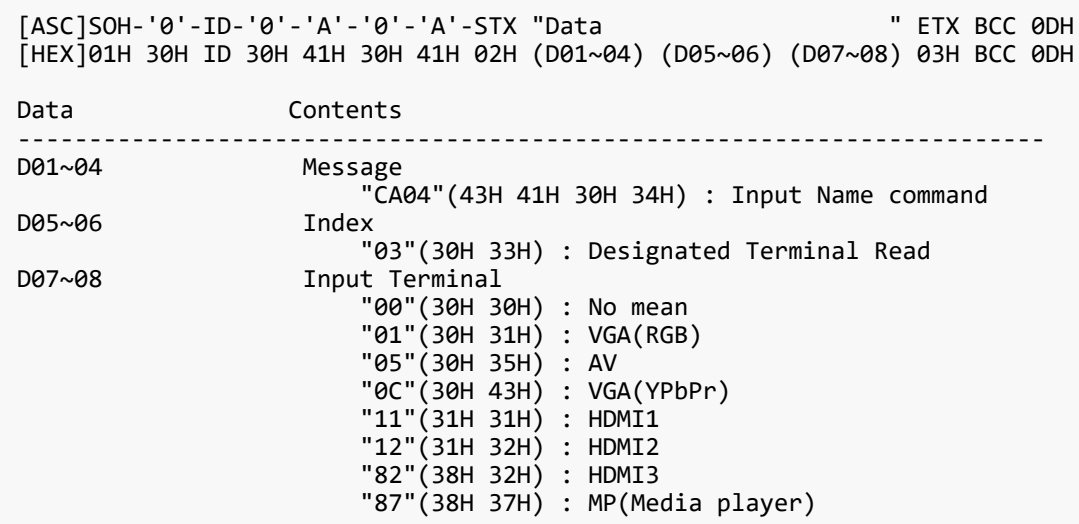

# 【 ACK 】

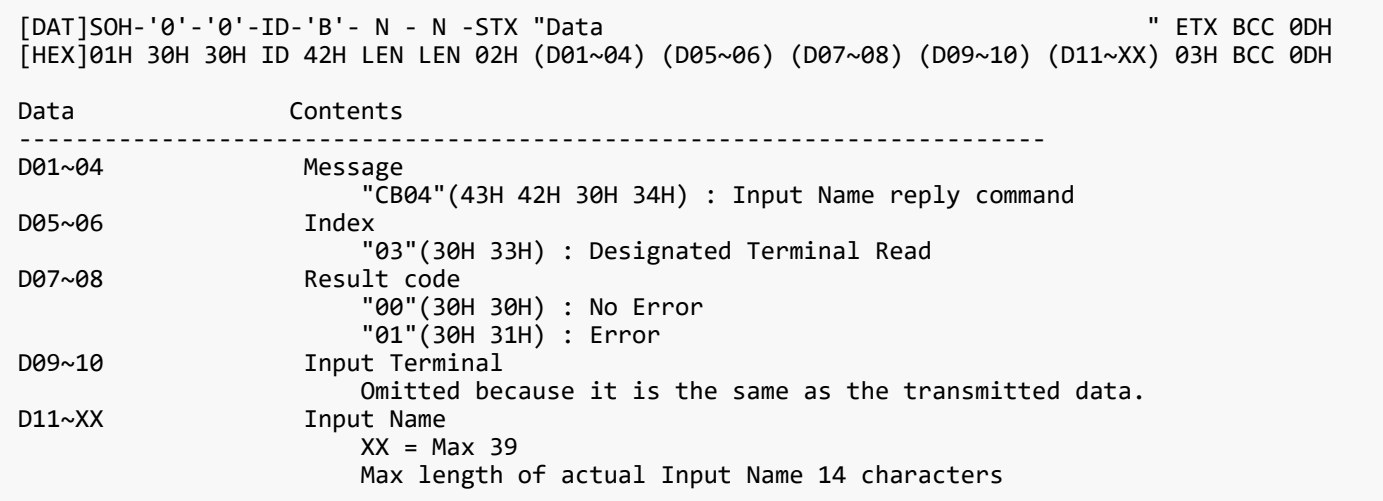

# <span id="page-39-0"></span>**CTL-CA04-04. Input Name of Designated Terminal Write Request**

# 【 Function 】

This command is used in order to write Input Name of Designated Terminal.

【 Command 】

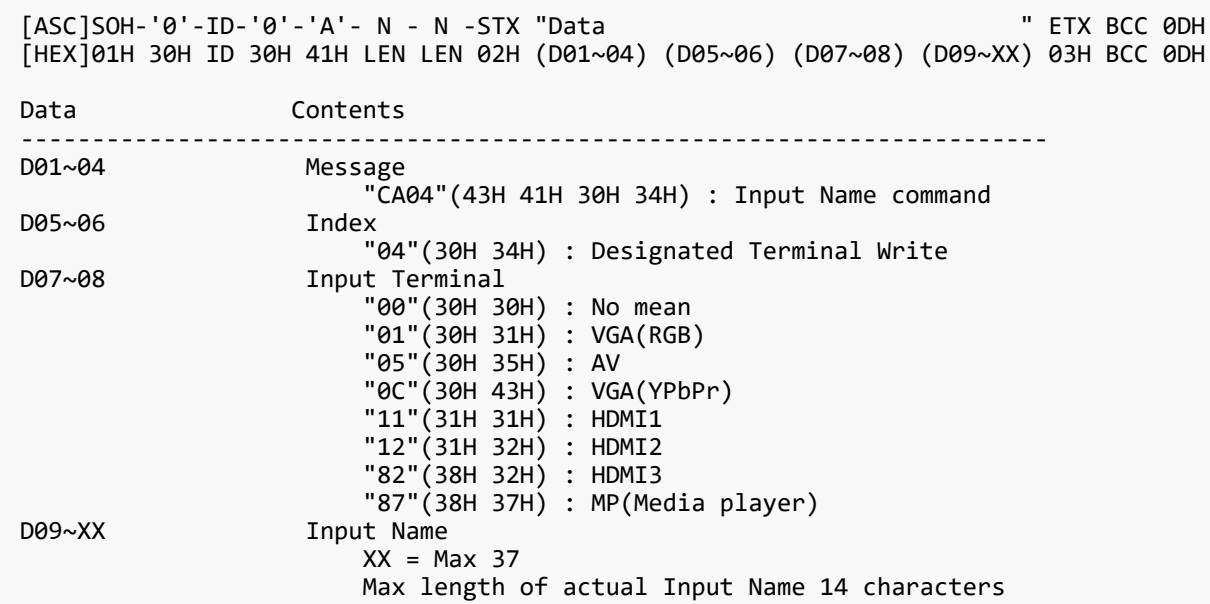

【 ACK 】

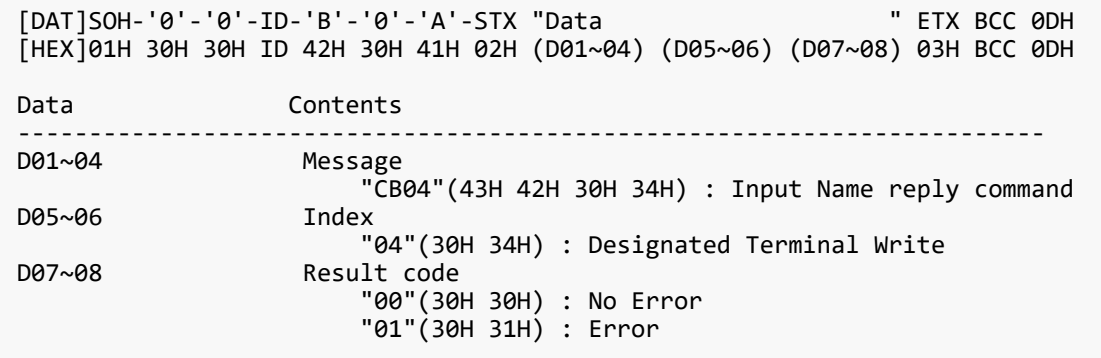

# <span id="page-40-0"></span>**CTL-CA04-05. Input Name of Designated Terminal Reset Request**

# 【 Function 】

This command is used in order to reset Input Name of Designated Terminal.

【 Command 】

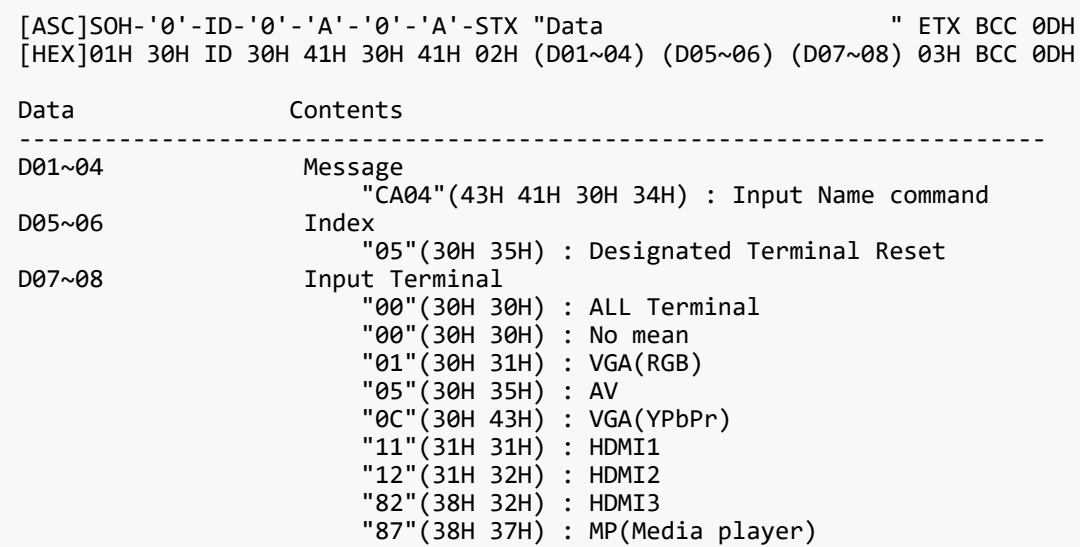

【 ACK 】

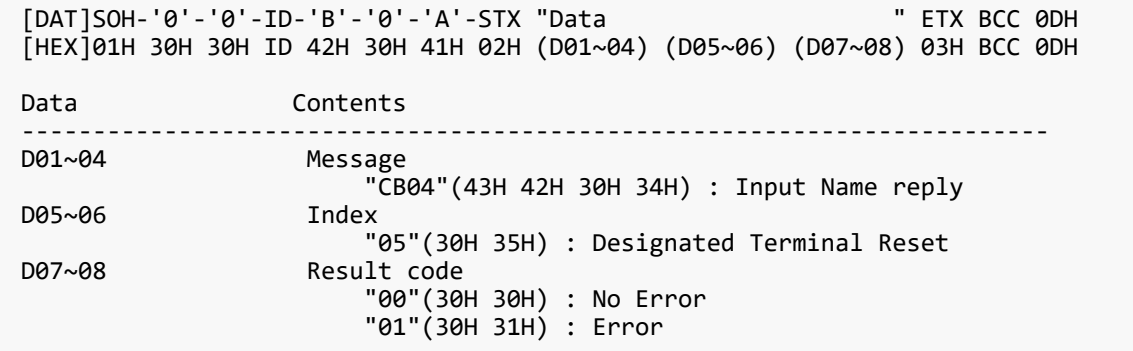

# <span id="page-41-0"></span>**8. OSD menu and contrast table for each command**

A table of settings that exist in the OSD menu of the monitor versus each command. Some commands that do not exist in the OSD menu are listed in the "Other" section of the comparison table.

#### 【VCP command format】

```
VCP - "OP code page" - "OP code"
Ex.) VCP-00-60
 OP code page: 00
 OP code: 60
```
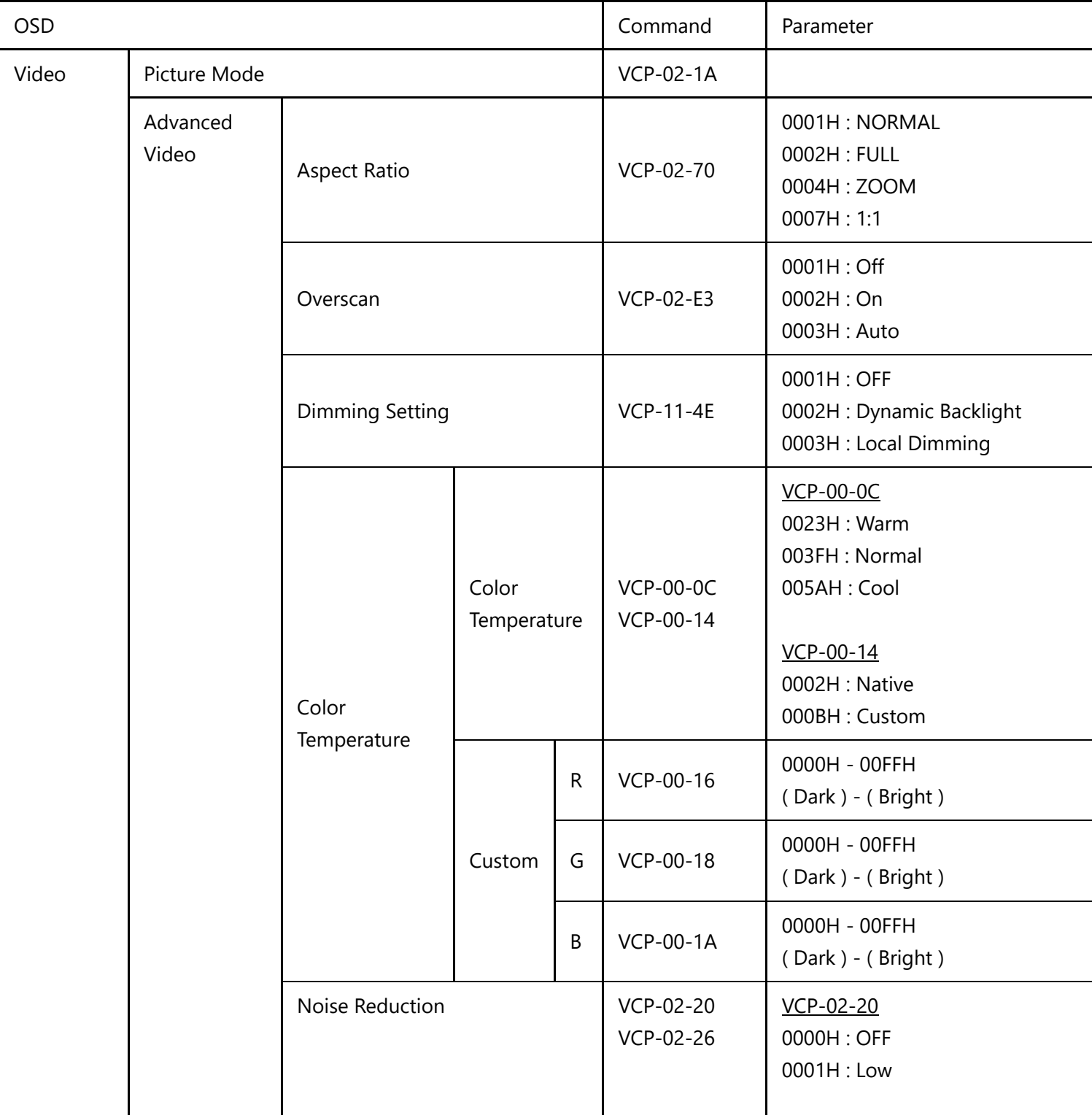

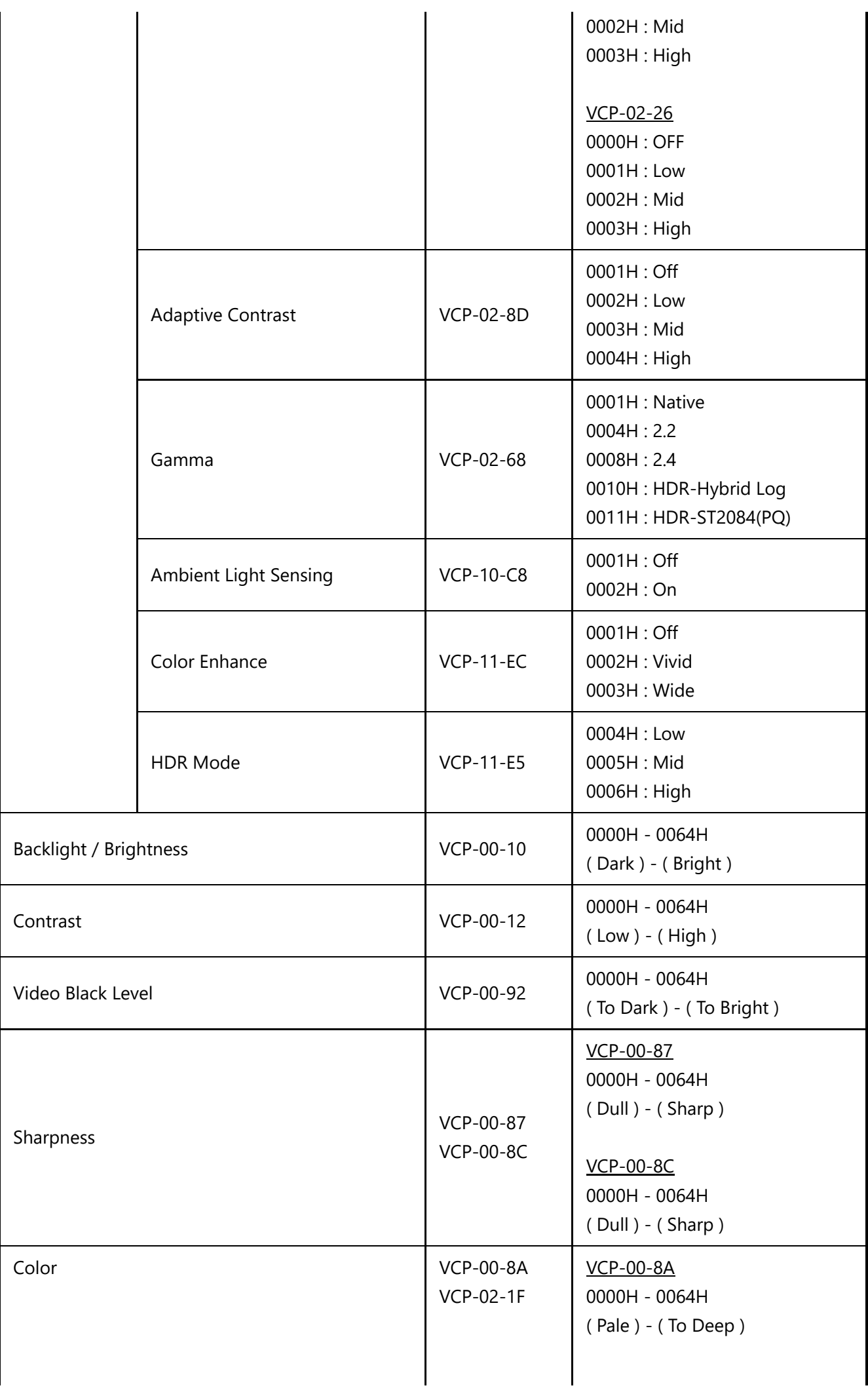

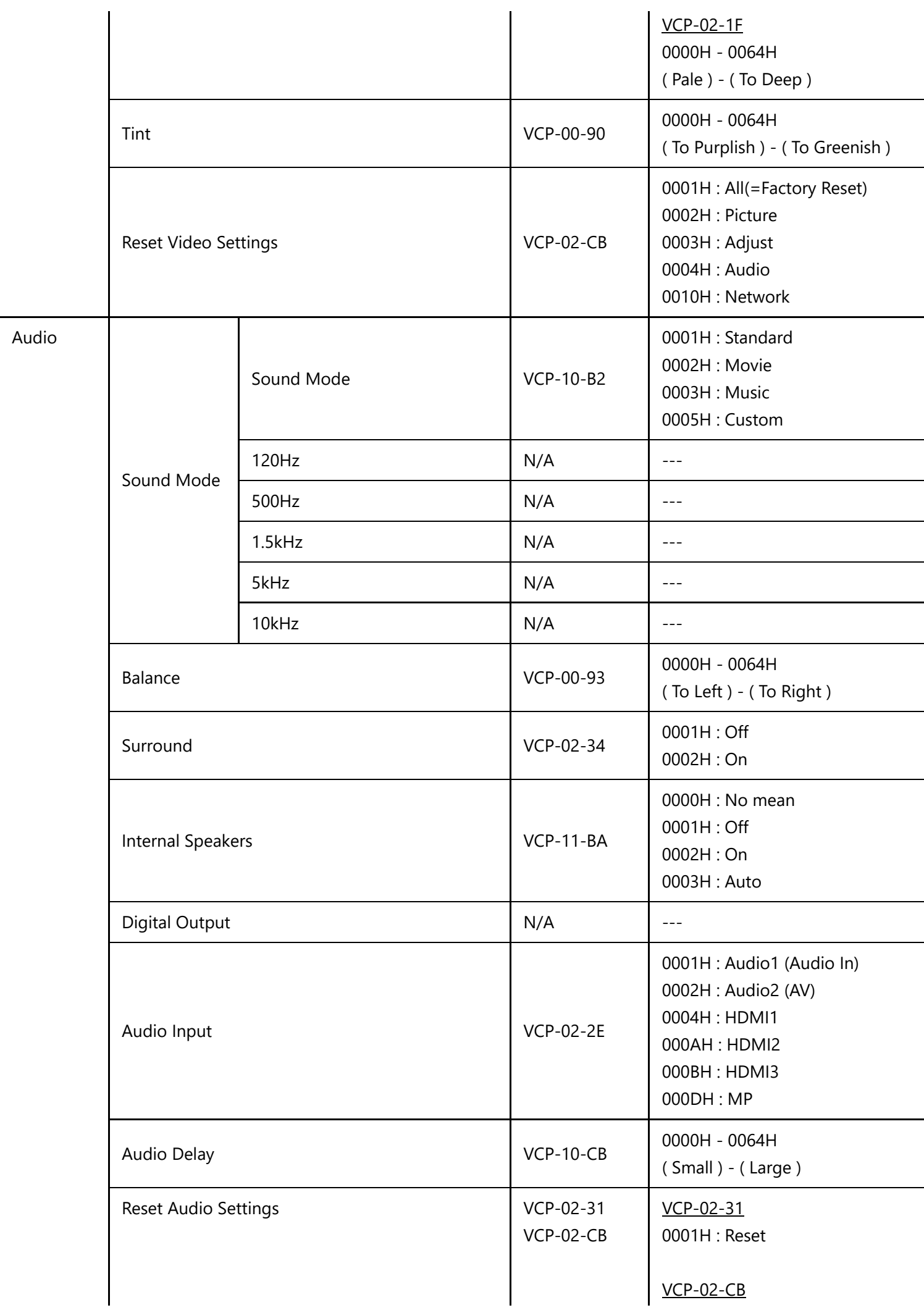

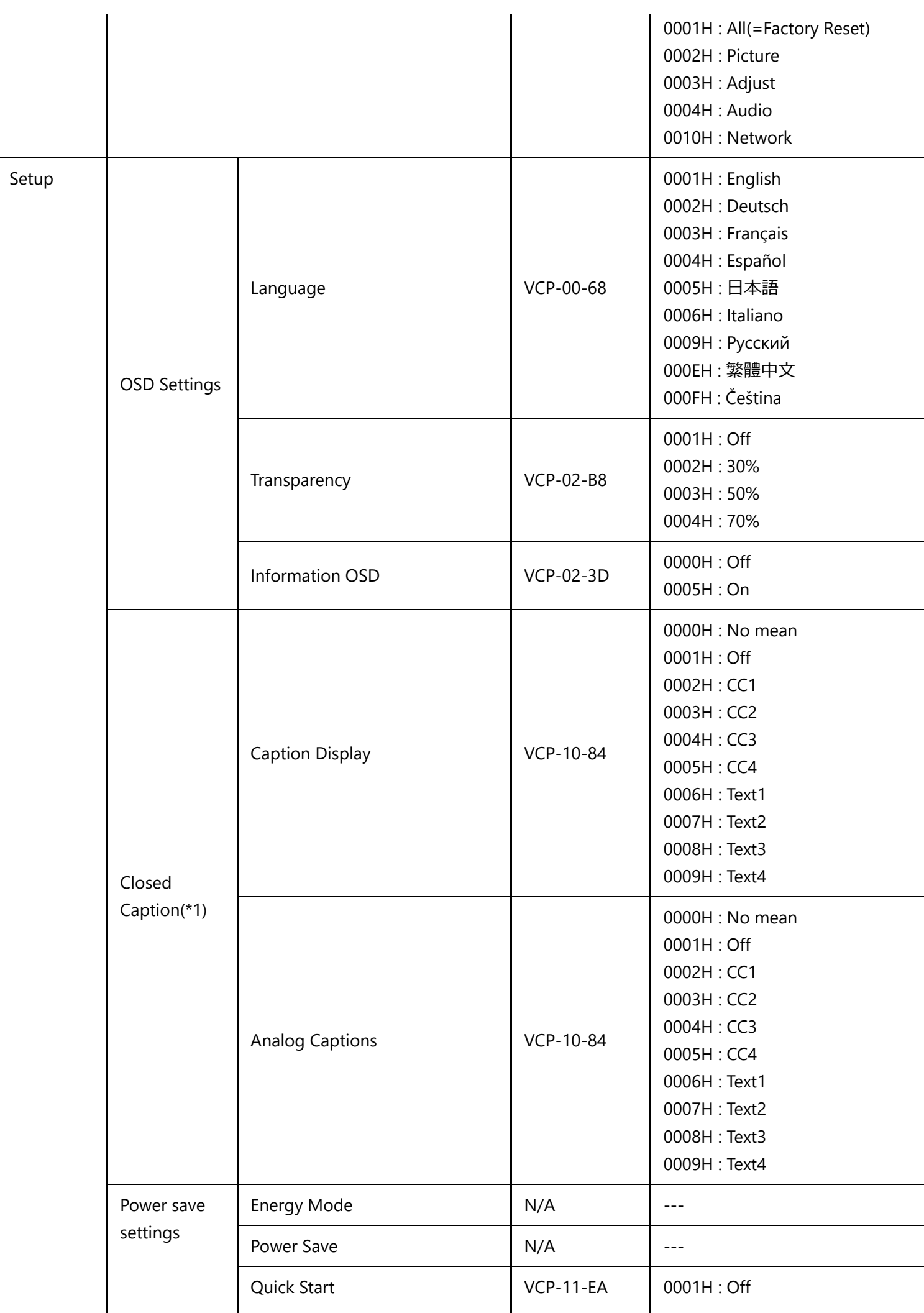

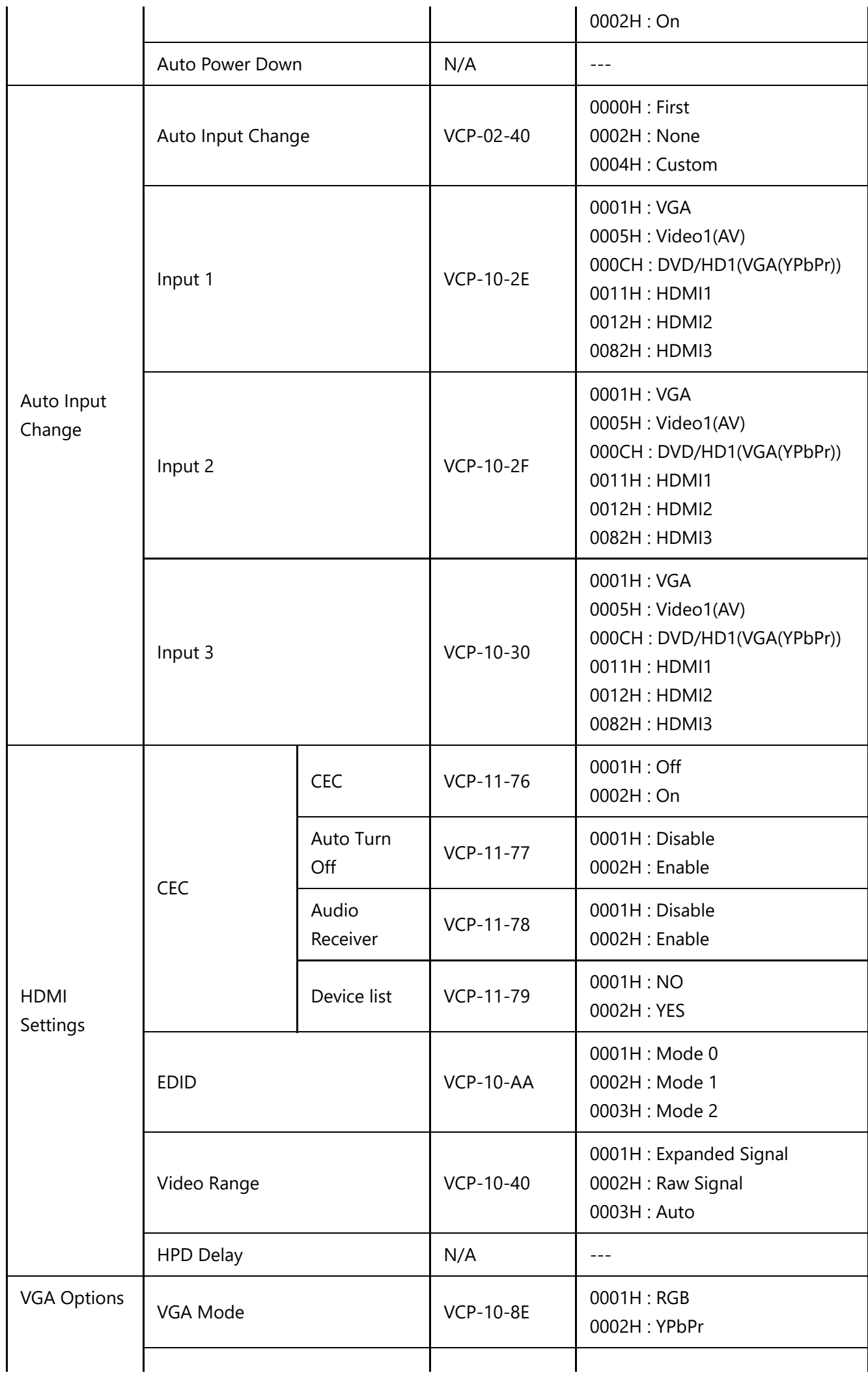

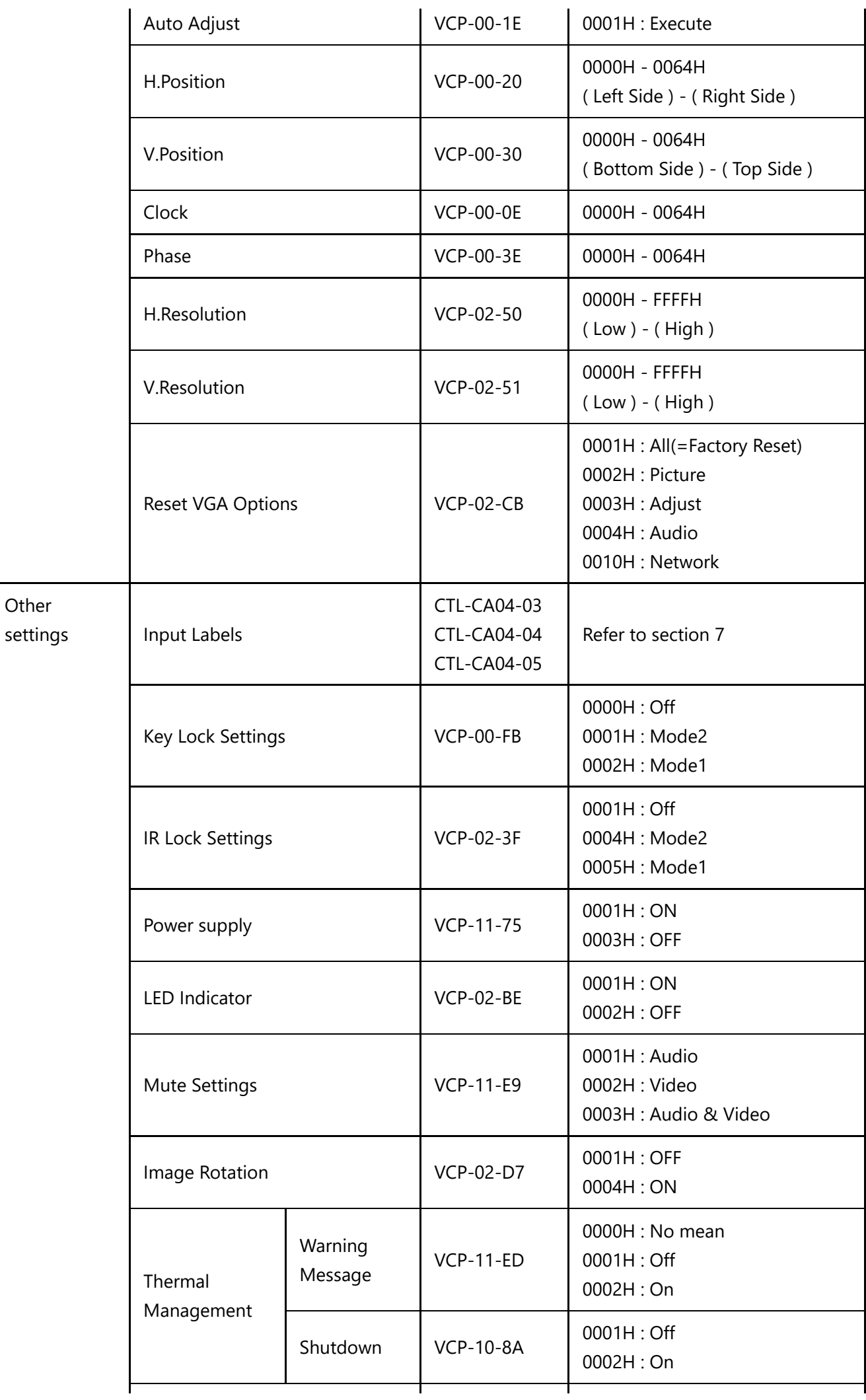

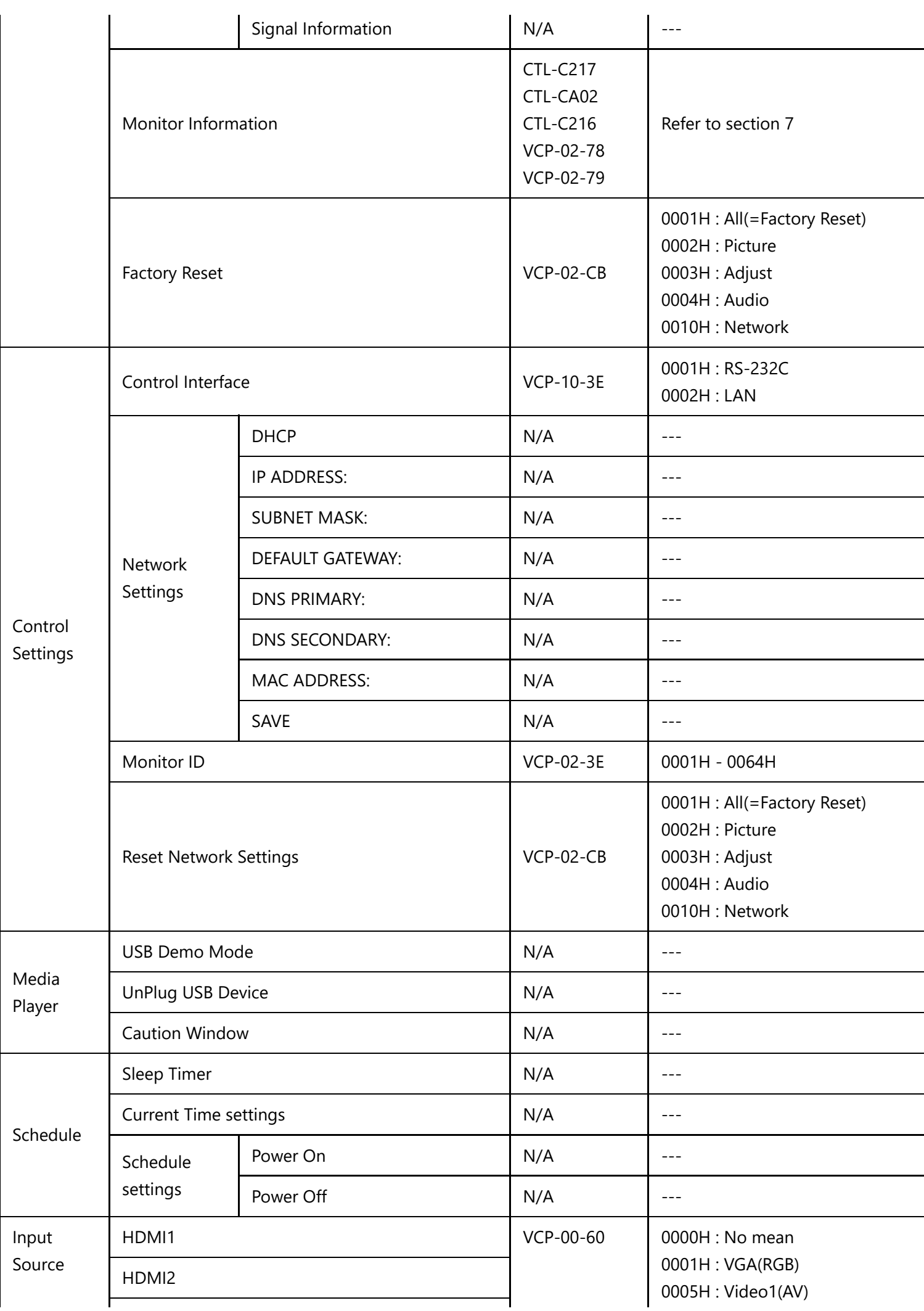

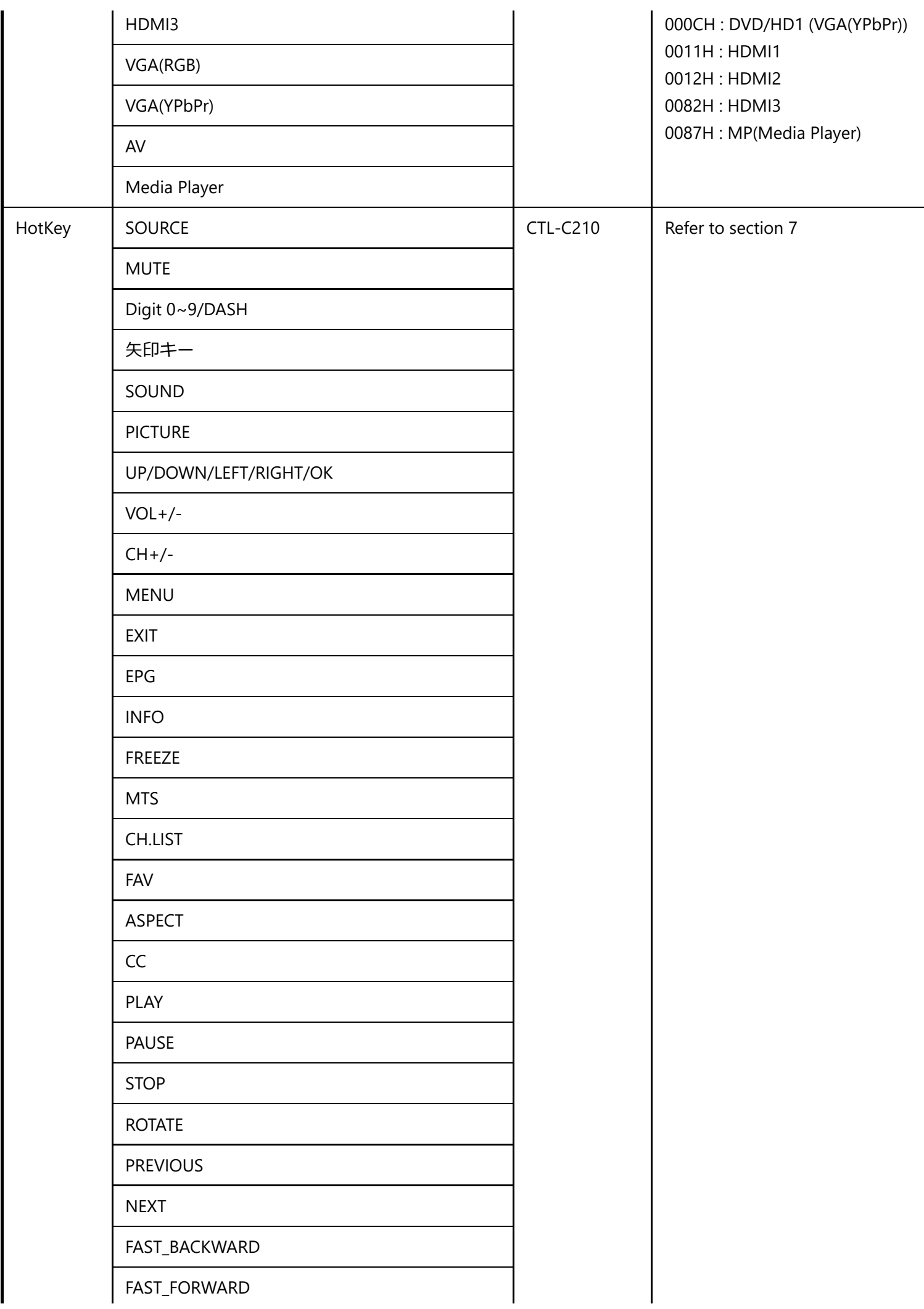

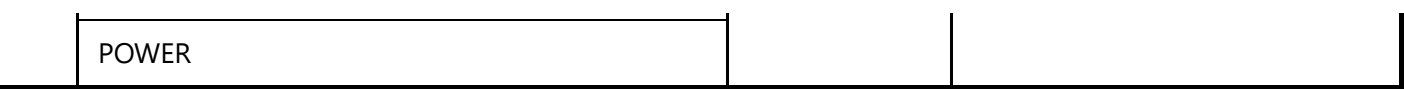

(\*1) Only US models are suppoted